České Vysoké Učení Technické v Praze Elektrotechnická fakulta

BAKALÁŘSKÁ PRÁCE

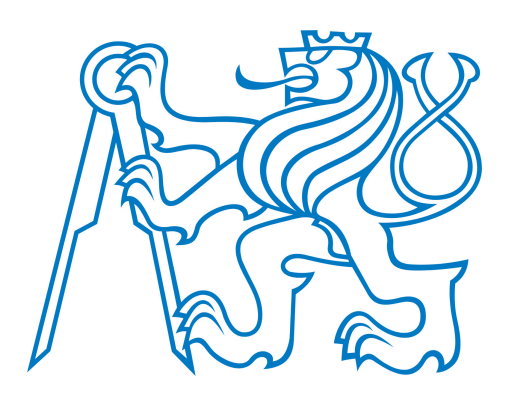

Petr Kovář

# Implementace fúzního obrazu z termokamery pro systém UAV

Katedra kybernetiky

Vedoucí bakalářské práce: Jan Sova Studijní program: Kybernetika a robotika Studijní obor: Robotika

Praha 2015

#### **České vysoké učení technické v Praze Fakulta elektrotechnická**

**Katedra kybernetiky**

# **ZADÁNÍ BAKALÁŘSKÉ PRÁCE**

Student: Petr K o vář

**Studijní program:** Kybernetika a robotika (bakalářský)

**Obor:** Robotika

**Název tématu:** Implementace fúzního obrazu z termokamery pro systém UAV

#### **Pokyny pro vypracování:**

- 1. Seznamte se s termokamerou FLIR TAU2 s komunikací USB3 od spol. Workswell s.r.o.
- 2. Seznamte se s kamerou ve viditelném spektru XIMEA MQ013CG s komunikací USB3.
- 3. Seznamte se s bezpilotním multikamerovým systémem UAV-Infrared od spol. Workswell s.r.o.
- 4. Nastudujte algoritmy fúzního zobrazování a spojování obrazů z vícekamerových systémů, tzv. multispektrální zobrazování.
- 5. Navrhněte algoritmus, který v reálném čase vytvoří fúzní zobrazení z termokamery a reálné kamery. Fúzní zobrazení bude implementovat tzv. blending algoritmus, který zobrazí v definované průhlednosti termogram na pokladový reálný obraz. Algoritmus musí být navržen tak, aby automaticky dle definované zadané paralaxy a daného objektivu (úhlu pohledu) správně transformoval jednotlivé obrazy na sebe.
- 6. Algoritmus otestujte a naprogramujte jako funkční blok či knihovnu v LabVIEW.

#### **Seznam odborné literatury:**

- [1] Žára, J. : Moderní počítačová grafika / Vyd 1. Brno : Computer Press, 2004.
- [2] Hlaváč V., Sedláček M.: Zpracování signálů a obrazů, skriptum, Vydavatelství ČVUT 2009.
- [3] Bress, T. J.: Effective LabVIEW Programming, Tom Robbins, 2013,

ISBN: 978-1-934891-08-7

**Vedoucí bakalářské práce:** Ing. Jan Sova

**Platnost zadání:** do konce letního semestru 2015/2016

L.S.

doc. Dr. Ing. Jan Kybic **vedoucí katedry**

prof. Ing. Pavel Ripka, CSc. **děkan**

### Poděkování

Děkuji mému vedoucímu bakalářské práce panu Ing. Janu Sovovi ze společnosti Workswell s.r.o. za odborné vedení, konzultace, trpělivost a podnětné návrhy k práci.

V Praze dne . . . . . . . . . . . . . . . . . . . . . . . . . . . . . . . . . . . . . . . . . . . . . . . . .

Podpis autora práce

### Prohlášení autora práce

Prohlašuji, že jsem předloženou práci vypracoval samostatně a že jsem uvedl veškeré použité informační zdroje v souladu s Metodickým pokynem o dodržování etických principů při přípravě vysokoškolských závěrečných prací.

V Praze dne . . . . . . . . . . . . . . . . . . . . . . . . . . . . . . . . . . . . . . . . . . . . . . . . .

Podpis autora práce

### Abstrakt

Tato bakalářská práce se zabývá návrhem řešení fúzního zobrazení pro systém Workswell Thermal Vision Pro. Na základě analýzy situace, která spočívá především v seznámení se s použitou USB3 termokamerou s jádrem FLIR TAU2 a také s kamerou ve viditelném spektru Ximea MQ013CG-E2, zvolíme optimální postup pro implementaci fúzního zobrazení. Navržený algoritmus otestujeme a provedeme analýzu možného nasazení v praxi.

### Klíčová slova

obrazová fúze, termografie, termogram, viditelné spektrum, UAV, Workswell Thermal Vision Pro, FLIR TAU2, Ximea MQ013CG-E2, LabVIEW, Vision Acquisition Software

#### Abstract

This bachelor's thesis is focused on the designing of the image fusion for Workswell Thermal Vision Pro system. Based on an analysis of the situation, which consists primarily from getting familiar with USB3 thermographic camera including FLIR TAU2 core and with a visible spectrum camera Ximea MQ013CG-E2, we will select the optimal procedure for the implementation of the image fusion. We will test the designed algorithm and discuss the use in practise.

#### Keywords

image fusion, thermography, thermogram, visible spectrum, UAV, Workswell Thermal Vision Pro, FLIR TAU2, Ximea MQ013CG-E2, LabVIEW, Vision Acquisition Software

# Obsah

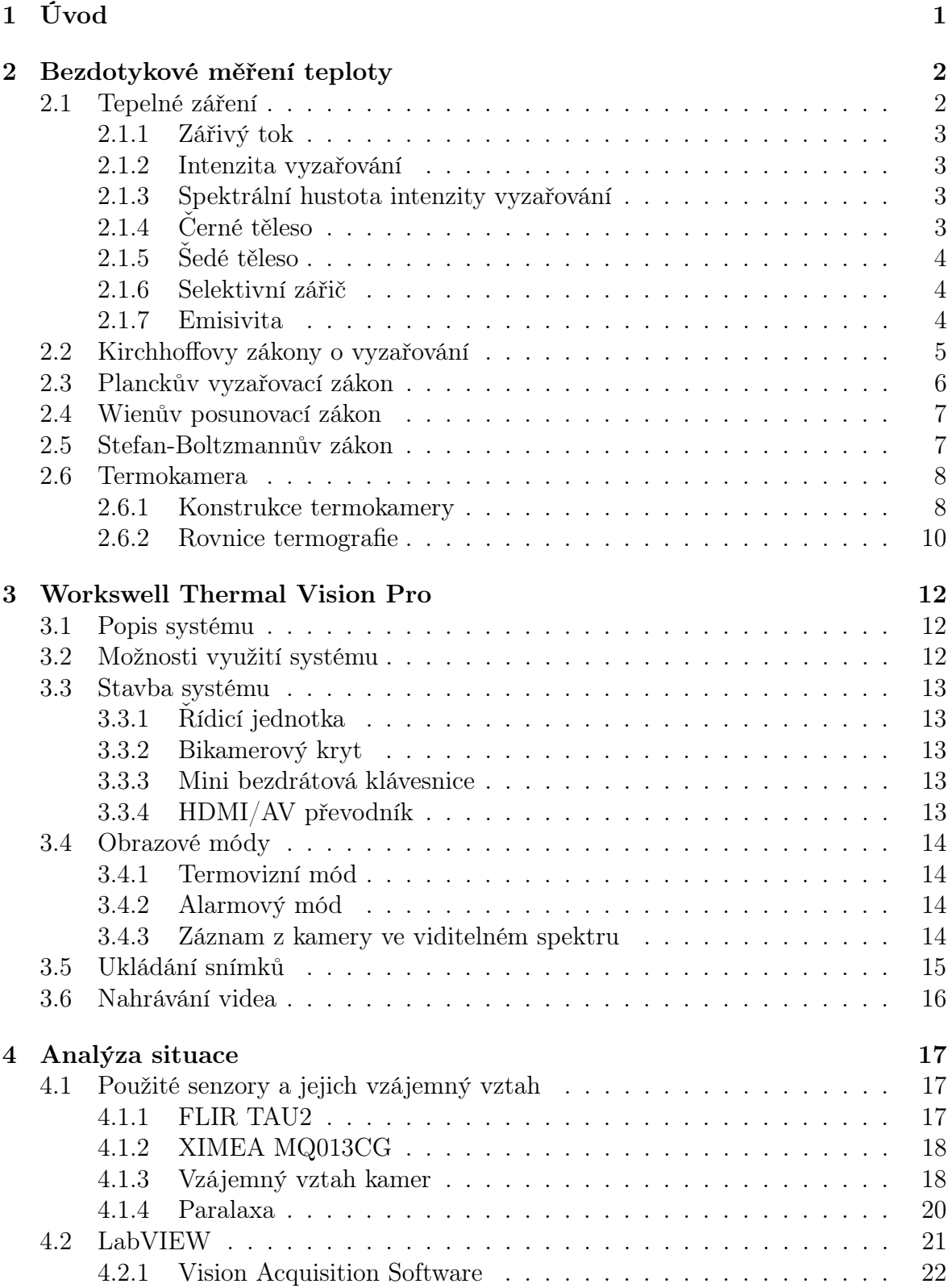

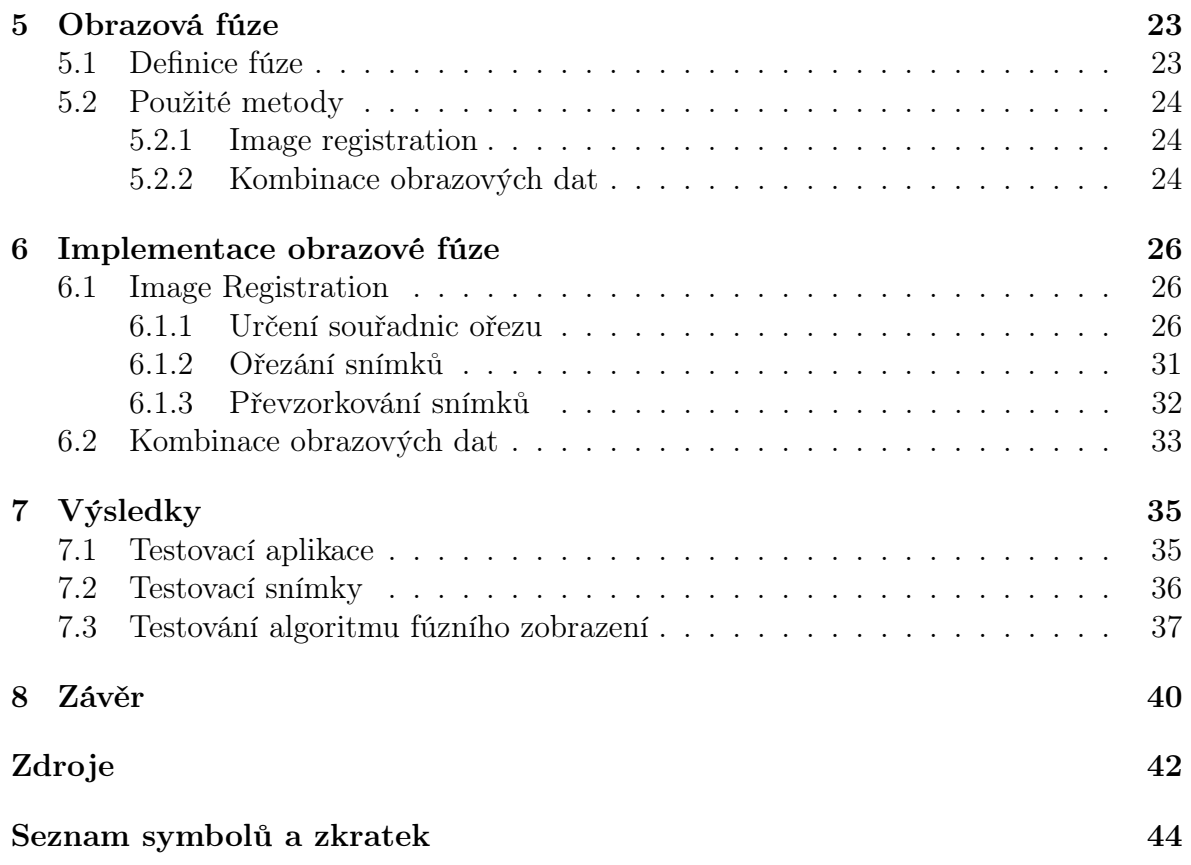

# 1. Úvod

Cílém této bakalářské práce je navrhnout algoritmus, který v reálném čase vytvoří fúzní zobrazení obrazu z termokamery a obrazu z kamery ve viditelném spektru. Pro pochopení funkce termokamery se musíme nejprve zaměřit na princip bezdotykového měření teploty. Při studiu bezdotykového měření teploty budeme vycházet především ze zdrojů [4], [5] a [6].

Dále se seznámíme se systémem Workswell Thermal Vision Pro (dříve zvaný Infrared-UAV), neboť se předpokládá budoucí využití obrazové fúze právě v tomto systému. Najdeme a vypočítáme potřebné parametry termokamery s jádrem FLIR TAU 2 a kamery ve viditelném spektru Ximea MQ013CG-E2. Důležitá je také analýza situace z hlediska uchycení kamer v bikamerovém krytu. Zde vycházíme z uživatelského manuálu systému Workswell Thermal Vision Pro [9] a také z informací uvedených na webových stránkách výrobců obou kamer [11], [12]. Nesmíme opomenout ani studium použitého grafického programovacího jazyka G-code a hlavně vývojového prostředí LabVIEW. Dostatek informací je uveden na webových stránkách společnosti National Instruments.

Na základě získaných znalostí se můžeme pustit do návrhu algoritmu fúzního zobrazení a následně také do jeho implementace. Při návrhu budeme vycházet ze skutečnosti, že kamery jsou pevně uchycené v bikamerovém krytu. Nemění se tedy vzájemná poloha kamer a model transformace snímků je funkčně závislý na ohniskové vzdálenosti použitých objektivů a na paralaxe, resp. vzdálenosti snímané scény od bikamerového krytu. Fúze, jejíž návrh se očekává, se zakládá na tzv. blending algoritmu. To znamená, že snímek z termokamery (termogram) bude v nastavené průhlenosti zobrazen na podkladový snímek z kamery ve viditelném spektru.

Navržený a implementovaný algoritmus obrazové fúze řádně otestujeme. K tomuto účelu vytvoříme testovací aplikaci, která umožní jak připojit kamery a provádět fúzi v reálném čase, tak také nahrát dříve vytvořené páry snímků. Ověříme správnou funkčnost navrženéh algoritmu a také provedeme diskusi nad použitelností algoritmu v praxi.

V závěru této bakalářské práce shrneme celkový postup a také dosažené výsledky práce.

# 2. Bezdotykové měření teploty

## 2.1 Tepelné záření

Všechny látky ve vesmíru, jejichž teplota je vyšší než absolutní nula, vyzařují elektromagnetické záření. Toto záření je způsobeno tepelným pohybem částic a proto jej nazýváme *tepeln*ý*m zá*ř*ením* (thermal radiation). [1], [6]

Pevné látky vyzařují spojitě v širokém (teoreticky nekonečném) intervalu vlnových délek, zatímco plynné a kapalné látky vyzařují pouze v omezeném intervalu vlnových délek. Bezkontaktní měření teploty vychází z měření intenzity infračerveného záření. Ačkoliv je infračervené záření definováno vlnovými délkami 0*.*8 *µm* až 200 *µm*, pro bezkontaktní měření teploty je zajímavé především záření z intervalu vlnových délek 1 15 *µm*, jehož intenzitu lze měřit prostřednictvím dostupných detektorů. Umístění infračerveného záření v celkovém spektru vlnových délek elektromagnetického záření zobrazuje obrázek 2.1. [6]

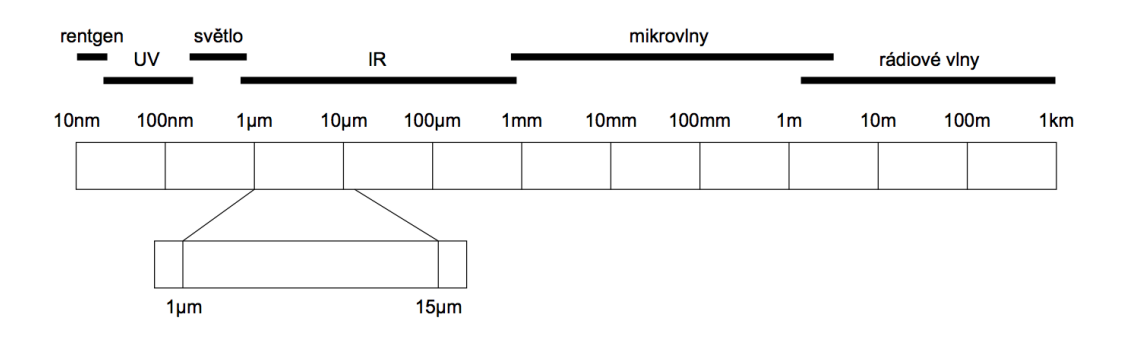

Obrázek 2.1: Dělení elektromagnetického záření podle vlnové délky. Až na drobné překryvy připadá určitému intervalu vlnových délek vždy pouze jeden druh elektromagnetického záření. V obrázku je vyznačeno infračervené záření o vlnové délce  $1 - 15 \mu m$ , jehož intenzita se analyzuje při bezkontaktním měření teploty. [6]

Tepelné záření je jeden ze způsobů, kterým si tělesa vyměňují energii. Jestliže těleso odevzdává více energie, než samo přijímá, klesá vnitřní energie a tedy i teplota tohoto tělesa a teplo je odevzdáváno okolí tělesa. Pokud naopak těleso přijímá více energie, než odevzdává, dochází ke zvyšování vnitřní energie a tedy i teploty tohoto tělesa a teplo je přijímáno. V rovnovážném termodynamické stavu odevzdává těleso svému okolí stejné množství energie, jako zároveň přijímá. [1], [2]

#### 2.1.1 Zářivý tok

Energie vyzářená za jednotku času se označuje *zá*ř*iv*ý *tok <sup>e</sup>* . Jednotkou zářivého toku je Watt [W]. Zářivý tok určuje vztah  $(2.1)$ , kde  $\Delta E$  je množství energie vyzářené za čas  $\Delta t$ . [3]

$$
\Phi_e = \frac{\Delta E}{\Delta t} \tag{2.1}
$$

#### 2.1.2 Intenzita vyzařování

Podíl zářivého toku a plochy povrchu, kterým těleso vyzařuje, se označuje *intenzita vyzařování*  $M_e$ . Jednotkou intenzity vyzařování je Watt na metr čtverečný  $[W.m^{-2}]$ . Intenzitu vyzařování určuje vztah  $(2.2)$ , kde  $\Delta \Phi_e$  je zářivý tok vyzářený plochou  $\Delta S$ .  $|3|, |4|$ 

$$
M_e = \frac{\Delta \Phi_e}{\Delta S} \tag{2.2}
$$

#### 2.1.3 Spektrální hustota intenzity vyzařování

Tepelné záření se skládá z různých vlnových délek. Část energie, která je vyzářená na vlnové délce v intervalu jednotkové délky se nazývá *spektrální hustota intenzity vyza*ř*ování* a je dána vztahem (2.3). [4]

$$
M_{\lambda} = \frac{dM_e}{d\lambda} \tag{2.3}
$$

Celková intenzita vyzařování je pak dána vztahem  $(2.4)$ , kde  $M_{\lambda}$  je spektrální hustota intenzity vyzařování a  $d\lambda$  je jednotkový úsek vlnové délky. [4]

$$
M_e = \int_0^\infty M_\lambda d\lambda \tag{2.4}
$$

### 2.1.4 Černé těleso

Černé těleso (black body) je takové idealizované těleso, které pohltí veškerou energii, která na něj dopadá. Černé těleso také vyzařuje největší možné množství energie, tedy nejvíce energie v porovnání s ostatními tělesy o stejné teplotě. Schopnost tělesa pohlcovat dopadající tepelné záření i schopnost černého tělesa vyzařovat teplo prostřednictvím tepelného záření je tedy maximální možná. Z fyzikálního hlediska je tato situace popsána vztahem (2.5), kde  $\alpha$  je pohltivost a  $\varepsilon$  je emisivita tělesa a tyto hodnoty jsou konstantní na celém spektru vlnových délek. [4], [6]

$$
\varepsilon = \alpha = 1 \tag{2.5}
$$

Spektrální hustota intenzity vyzařování černého tělesa je dále značena  $M_{0\lambda}$ .

V reálném světě černá tělesa neexistují. Pro účely kalibrace bezkontaktních měřičů teploty se však vyrábí tělesa, která se svými vlastnostmi černým tělesům velmi přibližují.[6]

### 2.1.5 Šedé těleso

Dalším typem idealizovaného tělesa užívaného v termografii je tzv. š*edé t*ě*leso*. Toto těleso pohlcuje méně dopadající energie ve formě tepelného záření než černé těleso, tzn. jeho pohltivost  $\alpha < 1$ . Nedochází tedy k pohlcení veškeré energie, která na těleso dopadá, ale část energie se odrazí od povrchu tělesa, nebo tímto tělesem prostoupí. Šedé těleso také vyzařuje méně energie než černé těleso o stejné teplotě, tzn. emisivita šedého tělesa " *<* 1. Odchylka záření šedého tělesa od záření černého tělesa je konstantní na celém spektru vlnových délek. [4], [6]

#### 2.1.6 Selektivní zářič

Odchylka záření skutečného tělesa od záření černého tělesa není konstantní, jako je tomu v případě šedého tělesa, ale nabývá různých hodnot v závislosti na vlnové délce . Z toho plyne, že u skutečných těles není emisivita ani pohltivost konstantní, ale obě veličiny jsou funkcí vlnové délky. V takovém případě mluvíme o tzv. *selektivním zá*ř*i*č*i*. [4], [6]

Spektrální hustota intenzity vyzařování skutečného tělesa je dána vztahem (2.6), kde  $M_{0\lambda}$  je spektrální hustota intenzity vyzařování černého tělesa a  $\varepsilon_{\lambda}$  je tzv. spektrální emisivita  $(\varepsilon_{\lambda} \in < 0, 1 >)$ .[4], [6]

$$
M_{\lambda} = \varepsilon_{\lambda} M_{0\lambda} \tag{2.6}
$$

#### 2.1.7 Emisivita

Ze vztahu  $(2.6)$  vyplývá, že spektrální emisivita  $\varepsilon_{\lambda}$  je podíl spektrální hustoty intenzity vyzařování skutečného tělesa *M* a spektrální hustoty intenzity vyzařování černého tělesa *M*0, jak uvádí vztah (2.7). Hodnota spektrální emisivity leží v intervalu *<* 0*,* 1 *>*. Spektrální emisivita vypovídá o schopnosti tělesa vyzařovat teplo prostřednictvím energie tepelného záření. [6]

$$
\varepsilon_{\lambda} = \frac{M_{\lambda}}{M_{0\lambda}} \tag{2.7}
$$

Spektrální emisivita tělesa je závislá na teplotě tělesa  $T$ , vlnové délce  $\lambda$  a na materiálových vlastnostech povrchu tělesa. Spektrální emisivita také závisí na úhlu pozorování povrchu tělesa. [4], [6]

Spektrální emisivita tělesa  $\varepsilon_{\lambda}$  nabývá obecně rozdílných hodnot pro různé vlnové délky . Taková tělesa se nazývají selektivní (spektrální) zářiče. U některých těles je rozdíl spektrální emisivity velmi malý i na značném rozsahu vlnových délek a spektrální emisivitu (jako funkci vlnové délky  $\lambda$ ) lze považovat za konstantní. Pro označení spektrální emisivity, jež není závislá na vlnové délce, se používá termín *emisivita* a značí se  $\varepsilon$ . [6]

### 2.2 Kirchhoffovy zákony o vyzařování

Zářivý tok  $\Phi_{\text{cells}}$  dopadající na těleso může být tělesem pohlcen, může se od povrchu tělesa odrazit nebo může také tělesem prostoupit, jak uvádí vztah (2.8). [4], [6]

$$
\Phi_{celk} = \Phi_{pohl} + \Phi_{odr} + \Phi_{prop} \tag{2.8}
$$

Úpravou vztahu (2.8) lze získat *Kirchho*ffů*v zákon o vyza*ř*ování* (2.9), kde ↵ představuje tzv. pohltivost,  $\rho$  představuje odrazivost a  $\tau$  je propustnost. [6]

$$
1 = \frac{\Phi_{pohl}}{\Phi_{celk}} + \frac{\Phi_{odr}}{\Phi_{celk}} + \frac{\Phi_{prop}}{\Phi_{celk}} = \alpha + \rho + \tau
$$
\n(2.9)

V rovnici (2.9) se objevily veličiny zvané pohltivost, odrazivost a propustnost. Všechny tyto tři veličiny nabývají hodnot z intervalu < 0, 1 > a jejich součet je roven jedné. Jak plyne z výše uvedeného vztahu, poměr energie ve formě tepelného záření pohlcené tělesem vzhledem k celkové energii, která na těleso dopadá, se nazývá pohltivost a značí se  $\alpha$ . Poměr energie ve formě tepelného záření odražené od povrchu tělesa vzhledem k celkové energii, která na těleso dopadá, se nazývá odrazivost a značí se  $\rho$ . Poměr energie ve formě tepelného záření, která prostoupí tělesem vzhledem k celkové energii, která na těleso dopadá, se nazývá propustnost a značí se  $\tau$ . Jinými slovy je možné říci, že pohltivost vypovídá o schopnosti tělesa pohlcovat energii ve formě tepelného záření, odrazivost vypovídá o schopnosti tělesa odrážet tepelné záření a propustnost vypovídá o schopnosti tělesa propouštět tepelné záření. [4]

*Kircho*ffů*v zákon* uvádí, že těleso nacházející se v termodynamické rovnováze má emisivitu rovnu pohltivosti, jak uvádí vztah (2.10). Zářivý tok pohlcený tělesem v termodamické rovnováze se tedy rovná zářivému toku, který toto těleso vyzáří. [4]

$$
\varepsilon = \alpha \tag{2.10}
$$

Další možný výklad Kirchoffova zákona je, že součet emisivity, odrazivosti a propustnosti je roven jedné. [4], [6]

$$
\varepsilon + \rho + \tau = 1 \tag{2.11}
$$

Pro nepropustné materiály, které mají propustnost  $\tau = 0$  pak platí vztah (2.12). [4], [6]

$$
\varepsilon + \rho = 1
$$
  
\n
$$
\alpha + \rho = 1
$$
\n(2.12)

S rostoucí odrazivostí tedy klesá emisivita i pohltivost. Pro velmi lesklé materiály, jejichž odrazivost se blíží jedné se emisivita i pohltivost blíží nule.

Jednoduchou úpravou vztahu (2.12) lze získat vztah (2.13) pro výpočet pohltivosti  $\rho$ ze známé emisivity  $\varepsilon$ .

$$
\rho = 1 - \varepsilon \tag{2.13}
$$

### 2.3 Planckův vyzařovací zákon

Spektrální hustota intenzity vyzařování černého tělesa je funkcí termodynamické teploty tělesa T a vlnové délky  $\lambda$ . Znamená to tedy, že černé těleso o určité teplotě vyzařuje na různých vlnových délkách s různou spektrální hustotou intenzity vyzařování. Závislost spektrální intenzity vyzařování absolutně černého tělesa na vlnové délce popisuje *Planckův vyzařovací zákon* (2.14), kde *h* je Planckova konstanta ( $h = 6,6256 \cdot 10^{-34} J \cdot s$ ), *k* je Boltzmannova konstanta ( $k = 1,3805 \cdot 10^{-23} J \cdot K^{-1}$ ), *c* je rychlost světla ve vakuu  $(c = 2.9979 \cdot 10^8 \ m \cdot s^{-1}), \ \lambda \ [m]$  je vlnová délka a  $T [K]$  je termodynamická teplota povrchu tělesa. [6]

$$
M_{0\lambda} = \frac{2\pi hc^2}{\lambda^5 (e^{\frac{hc}{k\lambda T}} - 1)}\tag{2.14}
$$

Výraz (2.14) může být dále zjednodušen zavedením první (*C*1) a druhé (*C*2) vyzařovací konstanty, přičemž platí  $C_1 = 3,7413 \cdot 10^{-16} W \cdot m^2$  a  $C_2 = 1,4388 \cdot 10^{-2} K \cdot m$ . [4]

$$
M_{0\lambda} = \frac{C_1}{\lambda^5 (e^{\frac{C_2}{\lambda T}} - 1)}
$$
\n(2.15)

Grafické znázornění Planckova vyzařovacího zákona pro tři různé termodynamické teploty *T* je na obrázku (2.2). S roustoucí termodynamickou teplotou se zvyšuje spektrální hustota intenzity vyzařování a mění se také poloha maxima spektrální hustoty intenzity vyzařování. [6]

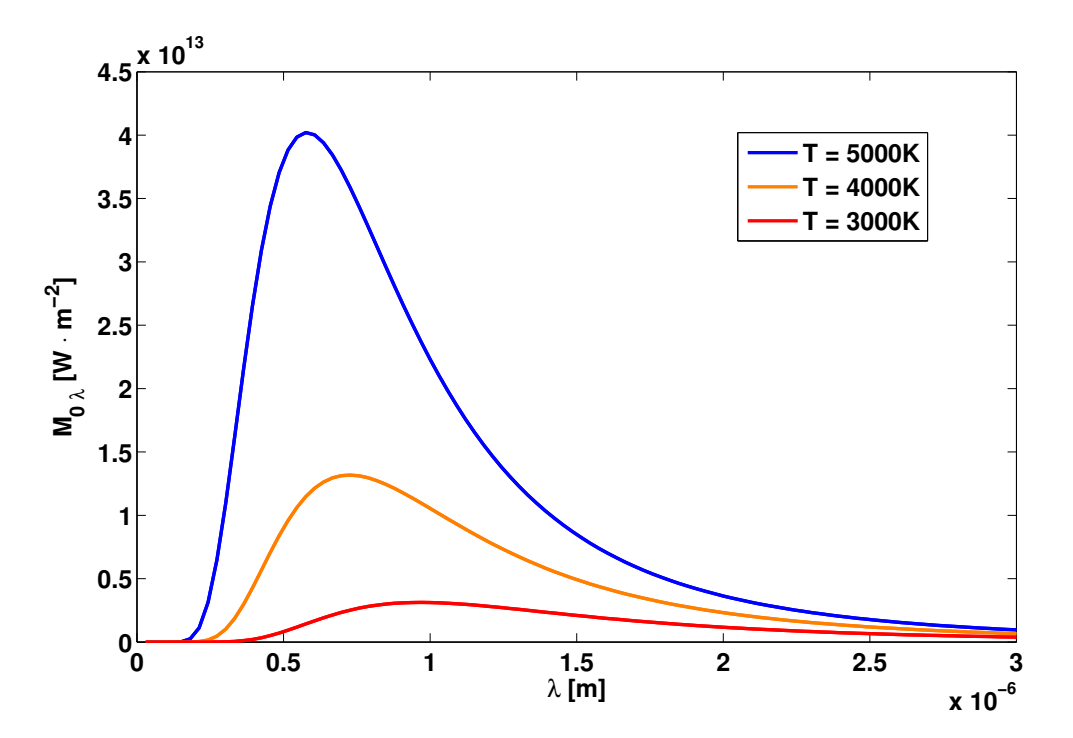

Obrázek 2.2: Graf závislosti spektrální hustoty intenzity vyzařování na termodynamické teplotě černého tělesa pro tři různé teploty *T* = 3000*K*, *T* = 4000*K* a *T* = 5000*K*. Z grafu je jasně patrné, že se zvyšující se teplotou tělesa roste spektrální hustota intenzity vyzařování a maximální hodnota se posouvá ke kratším vlnovým délkám. Na základě vztahu (2.14) jsme graf vygenerovali v Matlabu.

### 2.4 Wienův posunovací zákon

Jak je patrné z obrázku (2.2), maximum spektrální hustoty intenzity vyzařování nastává na různých vlnových délkách v závislosti na termodynamické teplotě tělesa. Vlnovou délku, které odpovídá maximální spektrální hustota intenzity vyzařování tělesa o dané teplotě, určuje *Wien*ů*v posunovací zákon* (2.16), kde *b* je Wienova konstanta (*b* =  $2,898 \cdot 10^{-3}$  *m*  $\cdot$  *K*) a *T* je termodynamická teplota povrchu tělesa.[6]

$$
\lambda_{max} = \frac{b}{T} \tag{2.16}
$$

Vlnovou délku *max*, pro níž nabývá spektrální hustota intenzity vyzařování maxima, lze také odvodit z Planckova vyzařovacího zákona. Vlnová délka  $\lambda_{max}$  je kořenem rovnice  $(2.17)$ , kde  $\frac{dM_{0\lambda}}{d\lambda}$  je první derivace Planckova vyzařovacího zákona  $(2.14)$ .

$$
\frac{\mathrm{d}M_{0\lambda}}{\mathrm{d}\lambda} = 0\tag{2.17}
$$

Wienův posunovací zákon tedy říká, že se vzrůstající teplotou tělesa *T* klesá vlnová délka *max*, které odpovídá maximální spektrální hustota intenzity vyzařování. V praxi to znamená, že zatímco tělesa o pokojové teplotě (okolo 300 K) mají maximum spektrální hustoty intenzity vyzařování na vlnové délce  $\lambda_{max} = 966$  *nm*, tedy v infračervené oblasti, tak například Slunce s povrchovou teplotou okolo 5780 K má maximum spektrální hustoty intenzity vyzařování na vlnové délce  $\lambda_{max} = 500 \text{ nm}$ , tedy již v oblasti viditelného světla.

### 2.5 Stefan-Boltzmannův zákon

Planckův vyzařovací zákon určuje spektrální hustotu intenzity vyzařování černého tělesa jako funkci vlnové délky  $\lambda$  a termodynamické teploty *T*. Celková intenzita vyzařování černého tělesa je pak dána integrálem této funkce přes všechny vlnové délky  $\lambda =$  $0, \infty$  >. Celkovou intenzitu vyzařování černého tělesa přes všechny vlnové délky jako funkci termodynamické teploty vyjadřuje *Stefan-Boltzmann*ů*v zákon* (2.18), kde  $\sigma$  je Stefan-Boltzmannova konstanta ( $\sigma = 5,67 \cdot 10^{-8} W \cdot m^{-2} \cdot K^{-4}$ ) a *T* je termodynamická teplota. [7]

$$
M_0 = \sigma T^4 \tag{2.18}
$$

Ke stejnému vztahu lze dospět integrací Planckova vyzařovacího zákona (2.14) přes všechny vlnové délky, jak uvádí vztah (2.19). [7]

$$
M_0 = \int_{-\infty}^{\infty} M_{0\lambda} \, \mathrm{d}\lambda \tag{2.19}
$$

Skutečná tělesa mají hodnotu celkové intenzity vyzařování nižší, než černá tělesa o stejné termodynamické teplotě. Pro celkovou intenzitu vyzařování šedých těles platí vztah  $(2.20)$ , kde  $\varepsilon$  je emisivita.

$$
M = \varepsilon \sigma T^4 \tag{2.20}
$$

Stefan-Boltzmannův zákon hraje významnou roli v bezkontaktním měření teploty. Ze známé celkové intenzity vyzařování *M* dokáže v ideální situaci určit povrchovou teplotu tělesa *T*.

## 2.6 Termokamera

Jedno ze zařízení, které se používá pro bezkontaktní měření teploty, je *termokamera*, někdy také zvaná termovize nebo též IR kamera, podle druhu elektromagnetického záření, jehož intenzita se měří. Na rozdíl od pyrometru (bezkontaktní teploměr) umožňuje termokamera měření teploty ve více oblastech prostoru zároveň a výsledky měření je možné graficky znázornit v tzv. termogramu. Termogram je obdobou klasické fotografie, avšak barvy a intenzity jednotlivých pixelů reprezetují intenizitu vyzařování dané oblasti, resp. její zdánlivou teplotu. Příklad takového termogramu je na obrázku (2.3). [6]

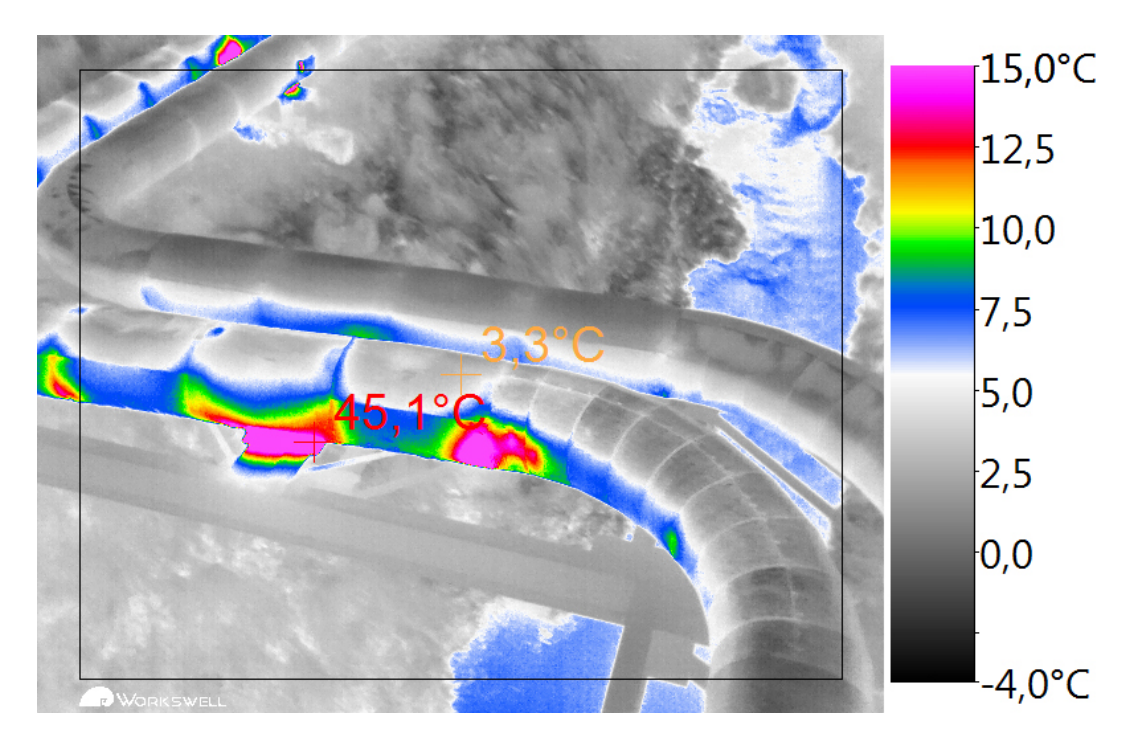

Obrázek 2.3: Termogram pořízený prostřednictvím bezpilotního letounu (dronu) systémem Workswell Thermal Vision Pro. Termogram se skládá z obrazu reprezentujícího intenzitu vyzařování snímané scény a z legendy, která přiřazuje barvám aplikované barevné palety konkrétní hodnoty teplot.

### 2.6.1 Konstrukce termokamery

Základem moderní termokamery je maticový senzor, který zachycuje infračervené záření procházející optickou soustavou termokamery a převádí ho na elektrický signál. Nejběžnějším typem senzoru používaného v termokamerách je *mikrobolometrické pole*. Mikrobolometrické pole se skládá obvykle z desetitisíců až stotistíců menších senzorů (bolometrů) uspořádaných do matice. Jednotlivé bolometry mění svůj odpor v závislosti na své teplotě. Protože jsou bolometry uzavřené ve vakuovém pouzdře, které brání přenosu tepla mezi senzorem a okolím, je teplota bolometru závislá pouze na absorbovaném infračerveném záření. Aby byla zachována konzistence měření, je teplota mikrobolometrického pole udržována konstantní pomocí obvodu s Peltierovým článkem. [5], [8]

Odpor mikrobolometrického pole je dále převeden na napětí a tento napěťový signál je zesílen v předzesilovači. Zesílený signál následně putuje do řídící jednotky, kde dojde k jeho zpracování. Během zpracování signálu může kamera využít pomocných senzorů (pokud je jimi vybavena). Takovým senzorem je například teploměr měřící teplotu uvnitř termokamery. Řídící jednotka se stará také o zpracování obrazu. Na základě nastavených parametrů měření (emisivity, vlhkosti vzduchu, atd.) je zde přepočítán signál ze senzoru na pole teplot. Jednotlivé teploty jsou reprezentovány barvami příslušné zvolené barevné palety. Řídící jednotka termokamery se stará také o realizaci měřících nebo alarmových funkcí. Příkladem měřící funkce je vyhledávání maximální, či minimální teploty. Alarmovou funkcí se rozumí vyznačení oblastí v obraze, jejichž teplota splňuje nastavené teplotní kritérium. [5], [6], [8]

Aby na senzor termokamery dopadalo pouze infračervené záření požadovaných vlnových délek, je třeba použít optiku, která propouští pouze tento typ záření. V praxi je toho dosaženo použitím optických čoček vyrobených z germania. Optická soustava termokamery také umožňuje zaostření obrazu na požadovanou vzdálenost. Požadovaného přiblížení snímané scény umožňuje dosáhnout výměnný objektiv (pokud jím kamera disponuje). Některé typy moderních termokamer dokonce nabízí i optický zoom. [5]

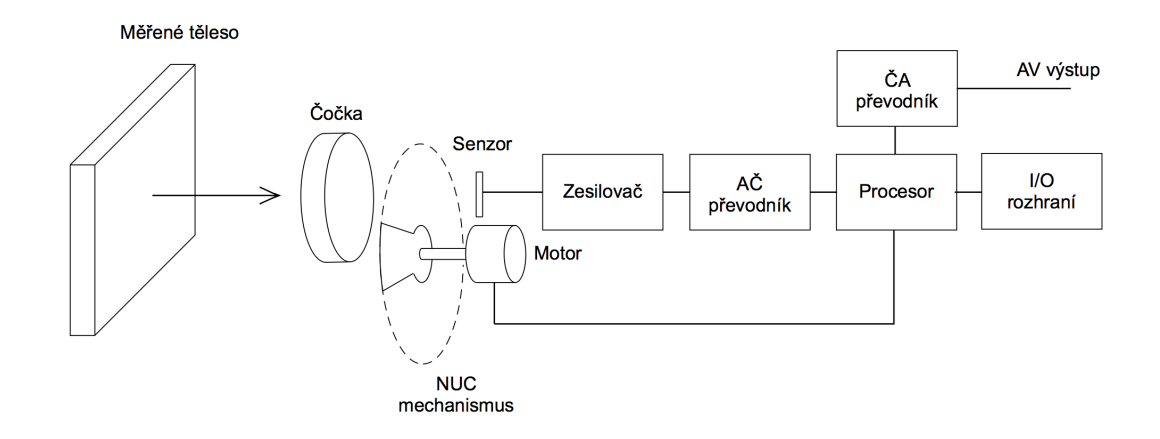

Zjednodušenné blokové schéma stacionární termokamery je na obrázku (2.4).

Obrázek 2.4: Blokové schéma moderní stacionární termokamery. Tepelné záření vycházející z měřeného objektu prostupuje čočkou a dopadá na senzor. Vygenerovaný analogový signál je dále zesílen a převeden na digitální výstup. O další zpracování obrazu a realizaci měřících funkcí se postará procesor. Digitální reprezentace obrazu je následně převedena na analogový video výstup. Připojení počítače umožňuje vstupně-výstupní rozhraní. [6]

Termokamery mohou být konstruovány jako ruční, které je možné přenášet a využít je v místě potřeby (např. hasiči při požáru), či stacionární, jejichž umístění je pevné a slouží například pro monitorování procesů ve výrobě. V závislosti na předpokládaném způsobu použití může termokamera disponovat různými vstupními i výstupními rozhraními. Ruční termokamery bývají vybaveny displeji pro okamžité zobrazení obrazu a ovládacími prvky pro nastavení parametrů a funkcí termokamery. U stacionárních kamer je displej nahrazen video výstupem pro připojení externího monitoru a veškeré nastavení parametrů a funkcí stacionárních kamer musí být realizováno prostřednictvím připojeného počítače. [5]

Nezbytnou součástí termokamery je také mechanická součástka (nejčastěji v podobě záklopky) zajišťující kalibraci jednotlivých bolometrických senzorů. Tato záklopka se v pravidelných intervalech několika minut spouští na krátký okamžik v řádu desetin sekundy před senzor termokamery a simuluje záření homogenního tělesa, tj. tělesa s homogenní povrchovou teplotou. V tomto okamžiku je možné provést nastavení převodních charakteristik jednotlivých bolometrů tak, aby vykazovaly stejnou výstupní hodnotu. Podle anglického názvu Non-Uniformity Correction bývá tato funkce označována jako NUC. [5], [6]

#### 2.6.2 Rovnice termografie

Pro výpočet teploty povrchu měřeného objektu se používá Stefan-Boltzmannův zákon. Je však třeba brát v úvahu další působící vlivy. Na povrchu měřeného tělesa dochází k odrazu okolního záření, které pak spolu s tepelným zářením samotného tělesa dopadá na detektor termokamery. Odražené tepelné záření se nazývá zdánlivá odražená teplota. Odražené záření i tepelné záření tělesa následně prochází atmosférou a dochází tak k jeho útlumu. K záření, které následně dopadá na detektor, se dále přidává záření atmosféry. V neposlední řadě je třeba zahrnout také útlum v optické soustavě termokamery. [5], [6]

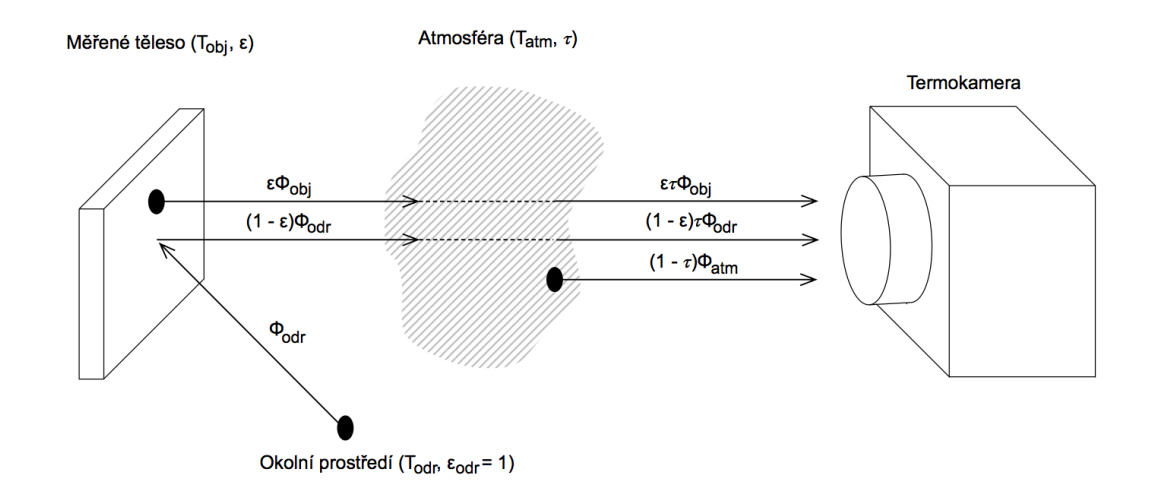

Obrázek 2.5: Schéma bezkontaktního měření teploty. Na senzor termokamery dopadá tepelné záření, které se skládá ze tří složek. Složka  $\varepsilon \tau \Phi_{obj}$  vyjadřuje zářivý tok měřeného objektu zeslabený průchodem atmosférou. Složka  $(1 - \varepsilon) \tau \Phi_{odr}$  přísluší zářivému toku okolního prostředí, který byl odražen od povrchu měřeného objektu a následně také zeslaben průchodem atmosférou. Složka  $(1 - \tau)\Phi_{atm}$  vyjadřuje zářivý tok atmosféry o emisivitě  $\varepsilon_{atm} = 1 - \tau$ . [5], [6]

Celkový zářivý tok dopadající na detektor termokamery lze tedy vyjádřit rovnicí (2.21), kde $\varepsilon$ je emisivita měřeného objektu,  $tau$ je propustnost atmosféry,  $\Phi_{obj}$ je zářivý tok měřeného objektu, $\Phi_{atm}$ je zářivý tok atmosféry a $\Phi_{odr}$ je zářivý tok okolního prostředí, který se odráží od povrchu měřeného objektu. [5], [6]

$$
\Phi_{celk} = \varepsilon \tau \Phi_{obj} + (1 - \varepsilon)\tau \Phi_{odr} + (1 - \tau)\Phi_{atm}
$$
\n(2.21)

# 3. Workswell Thermal Vision Pro

## 3.1 Popis systému

Systém Workswell Thermal Vision Pro je lehký termovizní kamerový systém určený pro bezpilotní letadla (drony). Systém disponuje dvojicí kamer, termokamerou umožňující bezkontaktní měření teploty a prostorovou orientaci při nízké úrovni osvětlení (noční lety) a kamerou ve viditelném spektru, která podává doplňkovou informaci o snímané scéně během dne. Systém je navržen tak, aby uživateli umožnil jednoduchý přenos videa z dronu na displej ovládací jednotky v reálném čase. Prostřednictvím ovládací jednotky (RC vysílačky) je možné také ovládat systém Workswell Thermal Vision Pro během letu. Tímto způsobem je možné měnit obrazové módy, pořizovat snímky a také nahrávat video. [9]

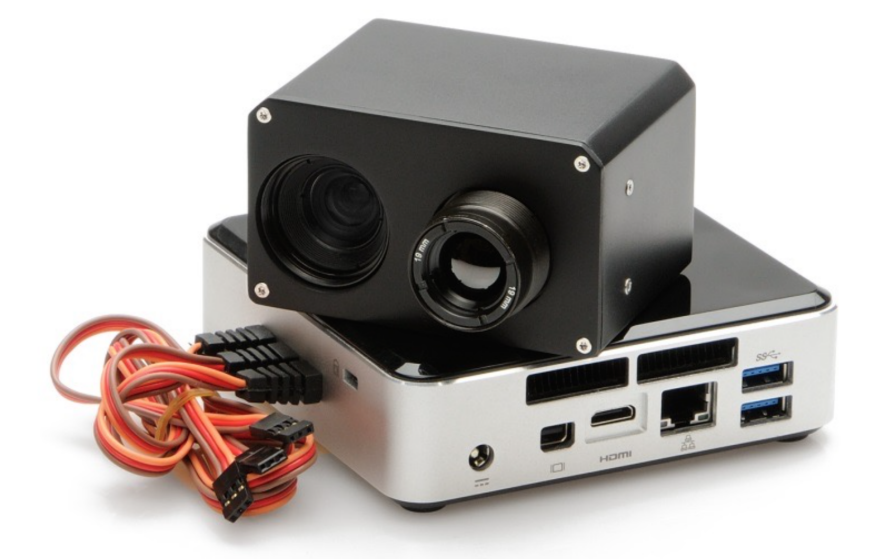

Obrázek 3.1: Řídící jednotka a bikamerový kryt systému Workswell Thermal Vision Pro. V přední části bikamerového krytu se nachází objektiv termokamery (vpravo) a objektiv kamery ve viditelném spektru (vlevo). Na zadní stěně řídící jednotky se nachází výstup digitálního videa (HDMI), USB3.0 port (2x) a zdířka pro napájecí konektor. Na boční stěně je pak možné vidět tři kabely zakončené servokonektorem sloužící pro ovládání některých funkcí systému během letu. [9]

## 3.2 Možnosti využití systému

Systém Workswell Thermal Vision Pro je vhodný nástroj pro termovizní diagnostiku fotovoltaických elektráren, budov, či horkovodů. Systém také umožňuje vyhledávat oblasti s vyšší/nižší teplotou, než je nastavený teplotní limit (viz Alarmový mód). Díky tomu je možné tento systém využít také pro vyhledávání osob nebo zvěře. Protože infračervené záření proniká i skrze hustý dým a mlhu, najde tento systém uplatnění mezi hasiči při vyhledávání ohniska požáru. Systém může sloužit také jako ostraha objektů, neboť termokamera spolehlivě funguje i v noci.

## 3.3 Stavba systému

Součástí standardního balení Workswell Thermal Vision Pro jsou následující komponenty: [9]

- *•* Řídicí jednotka s Windows 7 a aplikací Workswell Control
- *•* Bikamerový kryt obsahující termokameru a kameru ve viditelném spektru
- *•* Mini bezdrátová klávesnice
- *•* HDMI/AV převodník
- *•* Zaostřovací nástroj
- *•* Sada kabelů

## 3.3.1 Řídicí jednotka

Řídicí jednotku systému tvoří speciálně upravený počítač se systémem Windows 7 a aplikací Workswell Control. Řídicí jednotka je vybavena třemi digitálními vstupy, které jsou plně kompatibilní se standardními RC přijímači. Řídicí jednotka obsahuje také rychlou SSD paměť o velikosti 64GB, která nabízí dostatek místa pro 150 minut videa, či až 150 000 snímků. To vše při hmotnosti pouhých 480 gramů. [9]

## 3.3.2 Bikamerový kryt

Bikamerový kryt v sobě kombinuje termokameru a kameru ve viditelném spektru. Oba typy kamer se k řídicí jednotce připojují prostřednictvím dodávaných kabelů. Systém je možné objednat v konfiguraci s termokamerou nabízející rozlišení 336 × 256 *px*, nebo  $640 \times 512 px$ . Pro obě rozlišení lze dále volit mezi frekvencí snímání obrazu  $9Hz$  a  $25Hz$ . Ve všech konfiguracích je systém schopný měřit teploty v rozmezí 40*C* až +500*C* s rozlišením 0.05<sup>o</sup>C. Rozlišení kamery ve viditelném spektru činí  $1280 \times 1024 \, px$ . [9], [11], [12]

## 3.3.3 Mini bezdrátová klávesnice

Systém Workswell Thermal Vision Pro je vybaven miniaturní bezdrátovou klávesnicí, která slouží pro nastavování systému před zahájením letu. Klávesnice je také nabízí citlivý touchpad, který odstraní potřebu myši. Díky své velikosti je klávesnice vhodná na časté přenášení. [9]

## 3.3.4 HDMI/AV převodník

Řídicí jednotka systému nabízí HDMI výstup, který umožňuje připojení systému na monitor, což je vhodné například pro pohodlné nastavení systému v kanceláři. Naprostá většina systémů pro bezdrátový přenos videa je však navržena pro přenos analogového videa. Z tohoto důvodu je součástí standardního balení také HDMI/AV převodník. Převodník je napájen z USB portu řídicí jednotky a formát výstupu analogového videa je volitelný mezi PAL a NTSC. [9]

## 3.4 Obrazové módy

Termovizní kamerový systém Workswell Thermal Vision Pro nabízí tři obrazové módy, mezi kterými je možné přepínat během letu prostřednictvím ovládací jednotky dronu. Obrazové módy se liší daty, která jsou v daném módu zobrazena na ovládací jednotce dronu. [9]

## 3.4.1 Termovizní mód

Tento mód umožňuje zobrazit video z termokamery v uživatelem zvolené barevné paletě. Na výběr je také několik měřících funkcí (hledání maximální teploty, hledání minimální teploty a středový kříž se zobrazením teploty). [9]

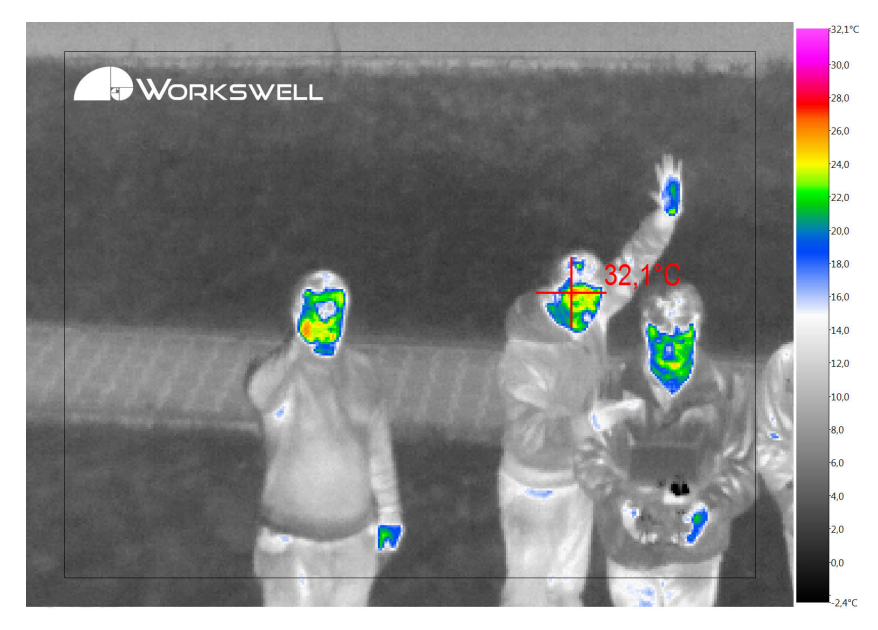

Obrázek 3.2: Termovizní mód s aplikovanou paletou BWRGB a aktivovanou funkcí vyhledávání maximální teploty. [9]

## 3.4.2 Alarmový mód

Alarmový mód slouží pro vyhledávání oblastí, které mají vyšší/nižší teplotu, než je nastavený teplotní limit. Oblasti splňující nastavené teplotní kritérium jsou zvýrazněné zvolenou barvou. Pro přehlednost je v alarmovém módu použita vždy aplikovaná paleta odstínů šedi. Příklad použití alarmového módu je na obrázku 3.3. [9]

## 3.4.3 Záznam z kamery ve viditelném spektru

Záznam z kamery ve viditelném módu slouží jako doplňkový mód pro oba výše uvedené obrazové módy. Význam obrazu z kamery ve viditelném spektru roste v oblastech s velmi malým rozptylem teplot, kde je možnost orientace pomocí dvou výše uvedených obrazových módů nízká. [9]

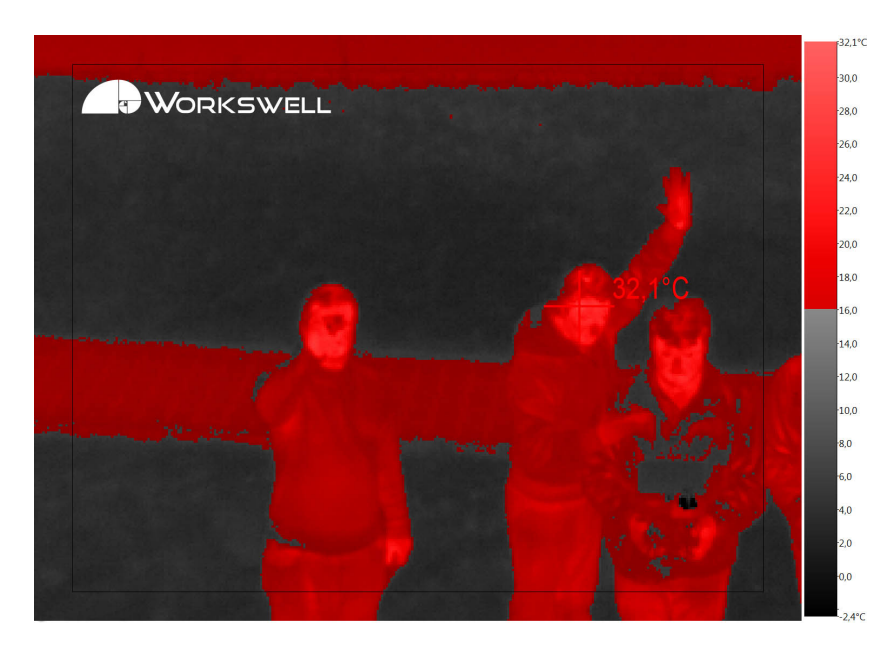

Obrázek 3.3: Alarmový mód vyhledávající oblasti, jejichž teplota je vyšší než 16°C. Hledané oblasti jsou zvýrazněné polopropustnou maskou v červené barvě. V obraze je také vyhledávána maximální teplota. [9]

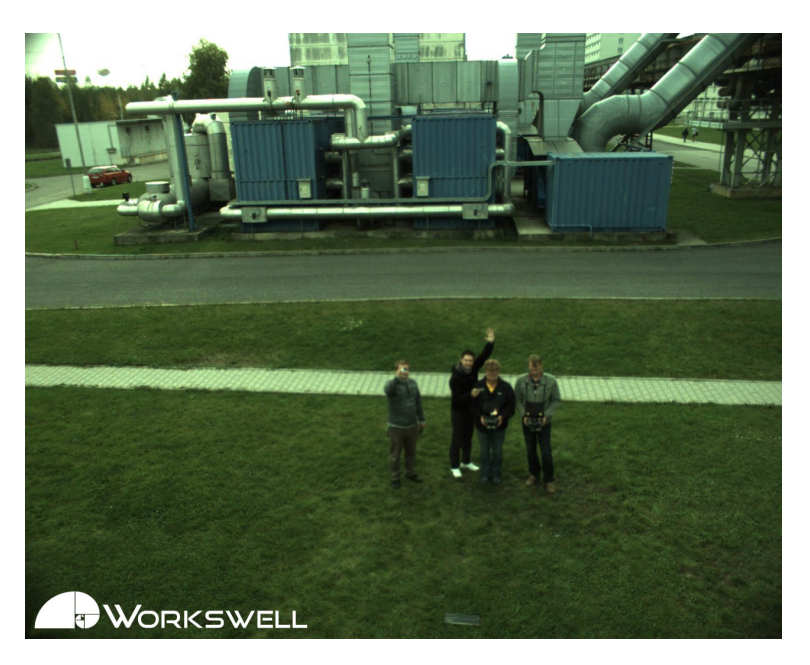

Obrázek 3.4: Záznam z kamery ve viditelném spektru. Ohnisková vzdálenost použitého objektivu je nižší něž v případě termokamery a proto je zabraná scéna větší. [9]

## 3.5 Ukládání snímků

Systém Workswell Thermal Vision Pro je schopný ukládat během letu snímky prostřednictvím ovládací jednotky dronu. Do paměti řídící jednotky se ukládají vždy 4 snímky (termogram, alarmový snímek, snímek z kamery ve viditelném spektru a radiometrický JPEG) ve formátech JPEG a PNG. První tři snímky odpovídají výše popsaným obrazovým módům a na každém z těchto snímků se nachází přesně to, co by v daném okamžiku ukazoval příslušný obrazový mód na displeji ovládací jednotky dronu. Radiometrický JPEG vypadá na první pohled stejně jako termogram s tím rozdílem, že je možná jeho další editace (změna měřicích parametrů, aplikace měřicích funkcí, atd.). [9]

## 3.6 Nahrávání videa

Kromě pořízování snímků dokáže systém Workswell Thermal Vision Pro také nahrávat video ve formátu AVI do paměti řídicí jednotky. Nahrané video v sobě kombinuje obrazové módy, které uživatel volil v průběhu jeho nahrávání. Na videu je tudíž možné vidět to samé, co v dané chvíli zobrazoval displej řídící jednotky dronu. Spuštění nahrávání videa i jeho ukončení patří mezi funkce, které je možné ovládat přímo z řídicí jednotky dronu. [9]

# 4. Analýza situace

Před zahájením implementace fúzního algoritmu je nejprve třeba analyzovat situaci, popsat konfiguraci systému. Předmětem tohoto zkoumání je především typ použitých senzorů, vzájemná poloha senzorů a také rozbor programovacího jazyka a vývojového prostředím, ve kterém bude fúzní algoritmus implementován. Na základě toho můžeme vymezit, o jaký typ fúze se jedná, zda o multiview fusion, multimodal fusion, multitemporal fusion, multifocus fusion, či o jejich kombinaci. V neposlední řadě také nalezneme klíčové parametry daného typu fúze, či kombinace fúzí.

## 4.1 Použité senzory a jejich vzájemný vztah

Systém Workswell Thermal Vision Pro je vybaven termokamerou a kamerou ve viditelném spektru. Protože termokamera a kamera ve viditelném spektru představuje dva různé senzory, fúzi obrazových dat těchto senzorů můžeme zařadit do kategorie multimodal fusion.

## 4.1.1 FLIR TAU2

Jádro použité termokamery tvoří FLIR TAU2 od společnosti FLIR. Na výběr je mezi senzory s rozlišením  $640 \times 512 px$  a  $336 \times 256 px$ . U obou konfigurací je možné dále volit mezi snímkovací frekvencí 9, či 25 *Hz*. Termokamera je vybavena převodníkem s USB3 výstupem, který zajišťuje napájení termokamery a také její připojení k řídicí jednotce.

Termokamera má vyměnitelné objektivy. Na výběr jsou objektivy s ohniskovou vzdáleností 7*.*5 *mm*, 9 *mm*, 13 *mm* a 19 *mm*. Pro účel implementace fúze je podstatný zorný úhel termokamery a to vertikální i horizontální. Na stránkách výrobce je uvedena přehledná tabulka zobrazující zorný úhel termokamery (FOV) v závislosti na volbě rozlišení a ohniskové vzdálenosti použitého objektivu. [10]

| rozlišení                                                                                                    | 7.5 $mm$ | 9~mm | $13 \; mm$ | $19 \, mm$ |
|----------------------------------------------------------------------------------------------------|----------|------|------------|------------|
| $\vert 640 \times 512 \, \text{px} \vert 90^{\circ} \times 69^{\circ} \vert 69^{\circ} \times 56^{\circ} \vert 45^{\circ} \times 37^{\circ} \vert 32^{\circ} \times 26^{\circ}$ |          |      |            |            |
| $ 336 \times 256 \,\mu x \,  45^{\circ} \times 35^{\circ}   35^{\circ} \times 27^{\circ}   25^{\circ} \times 19^{\circ}   17^{\circ} \times 13^{\circ}$                         |          |      |            |            |

Tabulka 4.1: Horizontální a vertikální úhel pohledu termokamery v závislosti na ohniskové vzdálenosti použitého objektivu a rozlišení termokamery. Větší z úhlů představuje horizontální zorný úhel, menší úhel pak vertikální zorný úhel, viz [10].

#### 4.1.2 XIMEA MQ013CG

Kamera ve viditelném spektru pochází od německé společnosti Ximea. Použitý model nese označení MQ013CG. Kamera disponuje rozlišením 1280 × 1024 px při maximální rychlosti snímání 50*fps*. Předností kamery jsou její miniaturní rozměry 26⇥26⇥24*mm* a nízká váha 26*g* (bez objektivu). Kamera má měnitelné objektivy. Momentálně je však v nabídce pouze objektiv s ohniskovou vzdáleností 6 *mm*. [12]

Výrobce kamery Ximea neuvádí velikosti zorných úhlů tak, jako je tomu v případě společnosti FLIR. Zorný úhel kamery Ximea ve vertikálním i horizontálním směru je tedy třeba určit jinak.

Jednou z možností je použití papíru s měřítkem (např. milimetrový papír), který bude snímán kamerou z předem definované vzdálenosti. Ze známé vzdálenosti kamery od papíru s měřítkem a počtu dílků (resp. jejich velikosti) je možné určit velikost zorného úhlu. Toto řešení však vyžaduje vysokou přesnost měření, neboť i malá chyba v měření může vést k velké chybě vypočteného zorného úhlu.

Další z možností je použití vztahu pro výpočet zorného úhlu kamery ze známé velikosti senzoru a ohniskové vzdálenosti použitého objektivu. Výpočet zorného úhlu objektivu udává vztah (4.3), kde *d* je uvažovaný rozměr objektivu (šířka, výška, nebo diagonála),  $f$  je ohnisková vzdálenost objektivu a  $\Phi$  je vypočtený zorný úhel objektivu, viz. [13].

$$
\Phi = 2 \cdot \arctg(\frac{d}{2 \cdot f}) \tag{4.1}
$$

Velikost aktivní části senzoru udávaná na stránkách výrobce činí 6.9×5.5mm. Do vztahu (4.3) dosadíme ohniskovou vzdálenost objektivu *f* = 6 *mm*. Pro výpočet zorného úhlu v horizontálním směru dosadíme za rozměr objektivu *d* = 6*.*9 *mm*.

$$
\Phi_H = 2 \cdot \arctg(\frac{6.9}{2 \cdot 6}) = 59.8^{\circ} \tag{4.2}
$$

Pro výpočet zorného úhlu ve vertikálním směru pak dosadíme *d* = 5*.*5 *mm*.

$$
\Phi_V = 2 \cdot \arctg(\frac{5.5}{2 \cdot 6}) = 49.25^{\circ} \tag{4.3}
$$

#### 4.1.3 Vzájemný vztah kamer

Kamery jsou pevně umístěny v bikamerovém krytu tak, jak ukazuje obrázek (4.1). Optické osy kamer jsou rovnoběžné a jsou od sebe vzdáleny 41 *mm*. Rovina objektivu termokamery je posunutá oproti rovině kamery ve viditelném spektru o 22 *mm* směrem dopředu. Z toho plyne, že snímaná scéna je zachycována ze dvou různých úhlů pohledu. Nejedná se tedy pouze o multimodal fusion, ale o kombinaci multimodal fusion s multiview fusion.

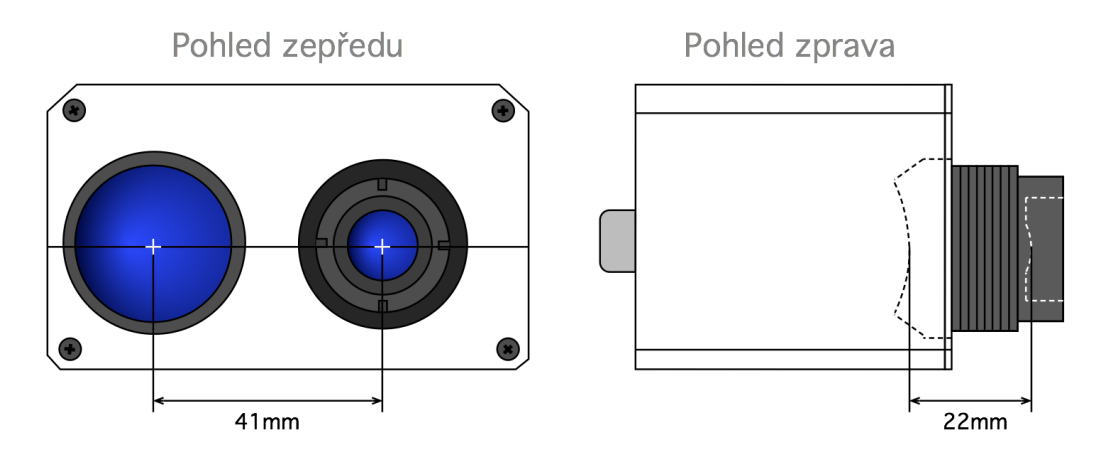

Obrázek 4.1: Vzájemná poloha středů objektivu termokamery a objektivu kamery ve viditelném spektru při pohledu na bikamerový kryt zepředu a zprava. Při pohledu zepředu se vpravo nechází objektiv termokamery, vlevo pak objektiv kamery ve viditelném spektru. Pohled zprava ukazuje posun roviny objektivu termokamery oproti rovině objektivu kamery ve viditelném spektru.

Obrázky (4.2) a (4.4) ukazují, jakým způsobem se protínají zorné úhly kamer pro dva objektivy termokamery o různé ohniskové vzdálenosti. Mění se tedy pouze zorný úhel termokamery. Zorný úhel termokamery je tím menší, čím delší je ohnisková vzdálenost objektivu.

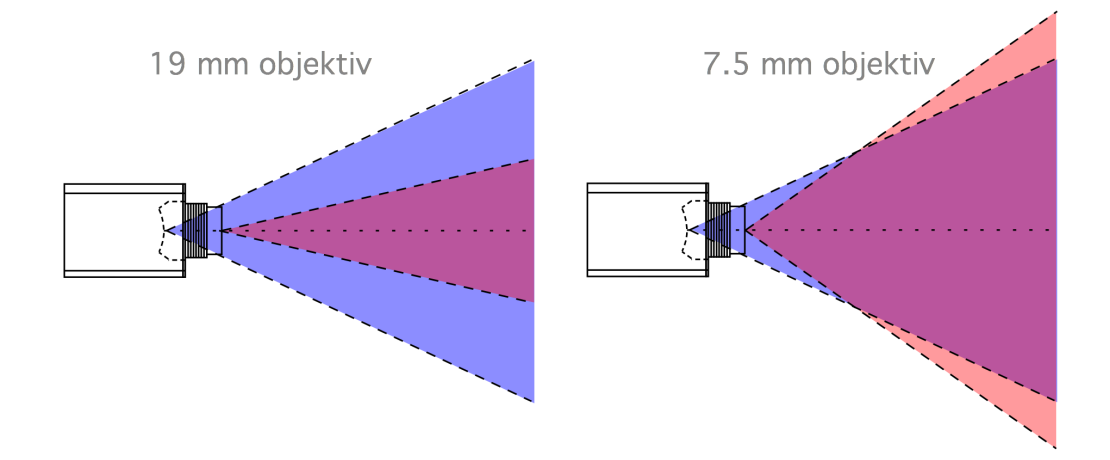

Obrázek 4.2: Zorné úhly kamer umístěných v bikamerovém krytu při pohledu zprava. Vlevo je zobrazena situace pro objektiv termokamery s ohniskovou vzdáleností 19 *mm*. Vpravo pak pro objektiv termokamery s ohniskovou vzdáleností 7*.*5 *mm*. Rozlišení použité termokamery je  $640 \times 512 \, px$ . Objektiv kamery ve viditelném spektru je vždy stejný a to 6 *mm*. Červená oblast značí zorný úhel termokamery ve vertikálním směru. Modrá oblast odpovídá zornému úhlu kamery ve viditelném spektru.

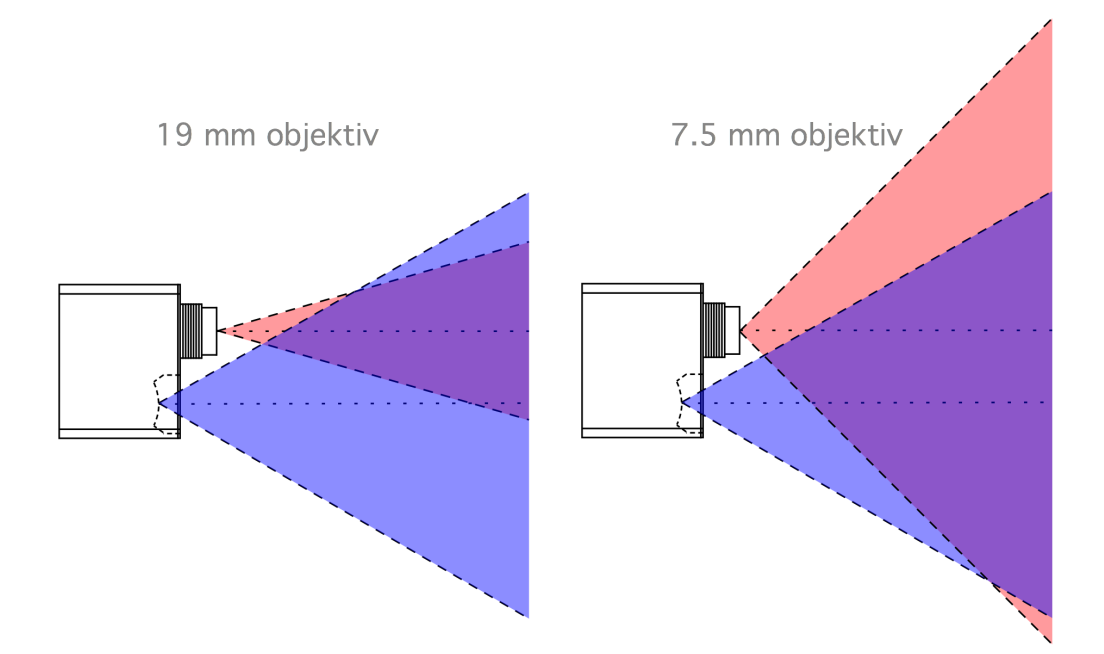

Obrázek 4.3: Zorné úhly kamer umístěných v bikamerovém krytu při pohledu shora. Vlevo je zobrazena situace pro objektiv termokamery s ohniskovou vzdáleností 19 *mm*. Vpravo pak pro objektiv termokamery s ohniskovou vzdáleností 7*.*5 *mm*. Rozlišení termokamery je  $640 \times 512 \, px$ . Objektiv kamery ve viditelném spektru je vždy stejný a to 6  $mm$ . Červená oblast značí zorný úhel termokamery v horizontálním směru. Modrá oblast odpovídá zornému úhlu kamery ve viditelném spektru.

### 4.1.4 Paralaxa

*"Paralaxa je úhel, kter*ý *svírají p*ř*ímky vedené ze dvou r*ů*zn*ý*ch míst v prostoru k pozorovanému bodu. Jako paralaxa se také ozna*č*uje zdánliv*ý *rozdíl polohy bodu vzhledem k pozadí p*ř*i pozorování ze dvou r*ů*zn*ý*ch míst."* [20]

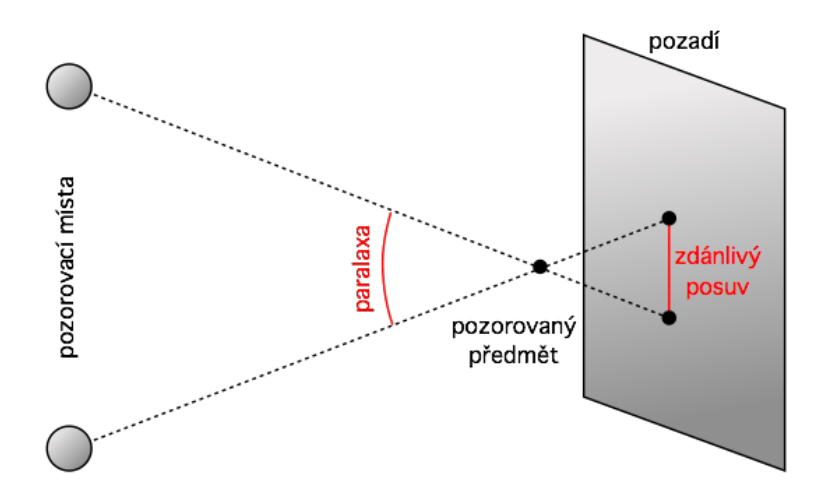

Obrázek 4.4: Klasické pojetí pojmu paralaxa jako úhlu, který svírají dvě přímky procházející pozorovaným předmětem a jsou vedené z různých pozorovacích míst prostoru.

V případě bikamerového krytu jsou za různá pozorovací místa považovány objektivy termokamery a kamery ve viditelném spektru. Optické osy obou objektivů jsou rovnoběžné a paralaxa se rovná 0°. V tomto případě je tedy paralaxa chápána spíše jako překryv obrazů pocházejících z obou kamer. [19]

## 4.2 LabVIEW

Pro implementaci fúzního algoritmu byl vybrán grafický programovací jazyk G-code používaný ve vývojovém prostředí LabVIEW od společnosti National Instruments. Jedná se o grafický programovací jazyk, ve kterém se program tvoří pomocí rozmísťování uzlů reprezentujících prováděné operace v blokovém diagramu aplikace. Okno určené pro návrh GUI se nazývá Front Panel a slouží k rozmísťování ovládacích prvků (controls), či grafických výstupů aplikace (indicators). Příkladem ovládacího prvku je tlačítko, příkladem grafického výstupu aplikace je virtuální LED dioda, či graf. Front Panel je s blokovým diagramem úzce propojený v tzv. VI (Virtual Instrument). Nezbytnou součástí VI je také Connector Pane umožňující nastavit vstupy a výstupy VI potřebné pro propojení více různých VIs. VI je možné umístit do blokového diagramu jiného VI. Vložené VI má pak podobu uživatelem vytvořené ikonky. [14]

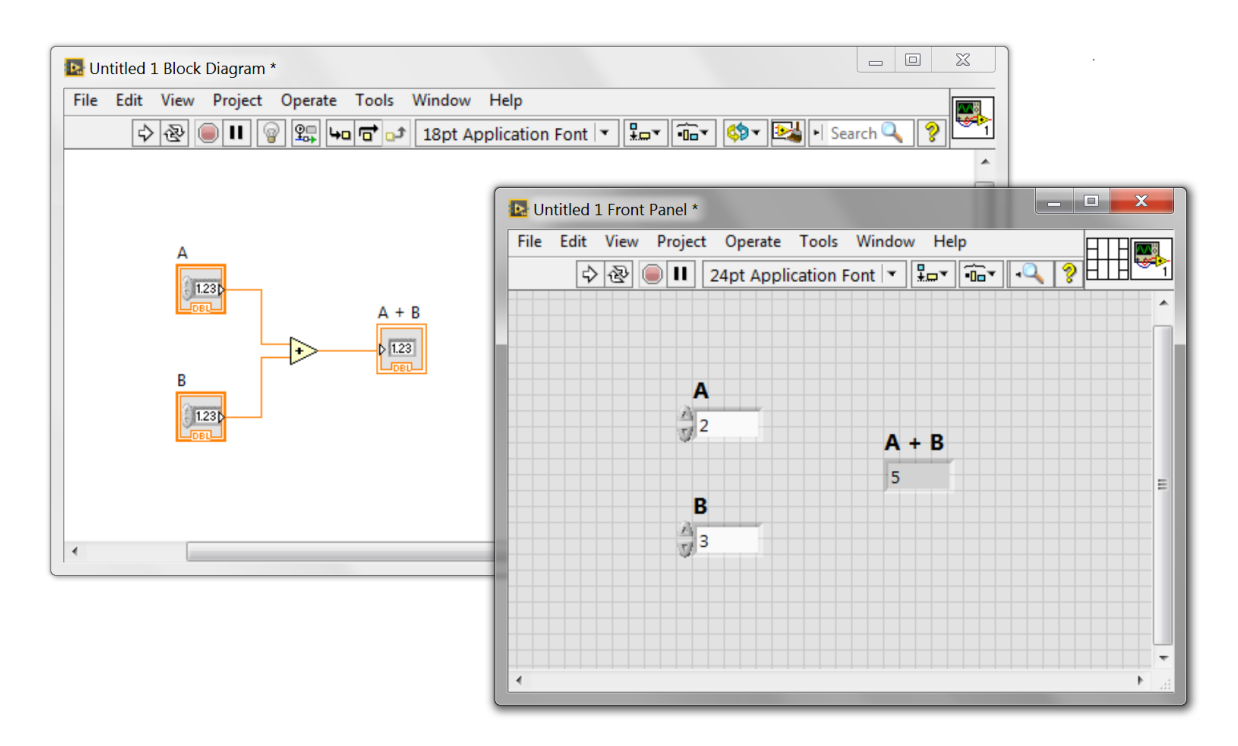

Obrázek 4.5: Ukázka blokového diagramu a front panelu LabVIEW VI. Front panel v popředí obsahuje dva ovládací prvky "A"a "B"a jeden grafický výstupní prvek "A + B". Logika programu je zaznamenána v blokovém diagramu. Ovládací prvky "A"a "B"jsou připojeny na uzel, který provádí součet svých dvou vstupů. Na výstup uzlu je připojen indikátor "A+B". Po spuštění aplikace se tedy v poli "A+B"zobrazí součet hodnot zadaných do polí "A"a "B".

Vytváření programů v LabVIEW je založeno na tzv. dataflow programování. Uzel (operace, či VI) v blokovém diagramu se provede, pokud má k dispozici data na všech vstupech. Po dokončení operace předá uzel výsledná data prostřenictvím svých výstupů na vstupy dalších uzlů. Tím se programování v LabVIEW liší od klasických programovacích jazyků jako je např. Java, nebo C++. Tyto jazyky pracují na principu tzv. control flow, kdy chod aplikace určuje posloupnost příkazů. [14]

Při psaní programů v LabVIEW se s oblibou používá tzv. multithreading, což je obdoba vícevláknového přístupu u klasických programovacích jazyků. Nezávislé skupiny uzlů, tj. skupiny, které mezi sebou nejsou nijak propojeny, se vykonávají paralelně, viz [15].

## 4.2.1 Vision Acquisition Software

National Instruments nabízí značené množství modulů, které rozšiřují možnosti vývojového prostředí LabVIEW. Pro práci s obrazovými daty používáme modul Vision Acquisition Software. Tento nástroj nabízí mnoho připravených funkcí (VI) určených pro komunikaci s kamerou, či kamerami různých typů (GigE, USB3, IP kamery,...). Prostřednictvím Vision Acquisition Software je možné tyto kamery kofigurovat a také v reálném čase přenášet obraz z kamer do LabVIEW pro jeho další zpracování. Vision Acquisition Software disponuje mnoha funkcemi pro zpracování obrazu, od pouhého ořezání velikosti snímku až po pokročilé strojové vidění.

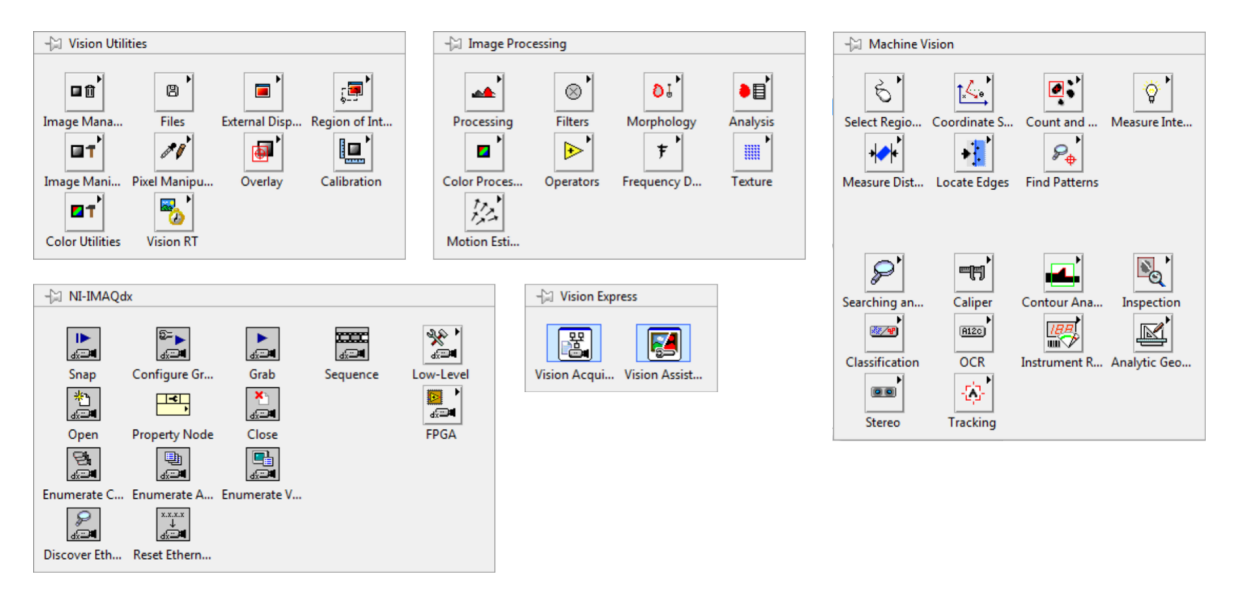

Obrázek 4.6: Hlavní kategorie Vision Acquisition Software funkcí. Funkce z kategorie Vision Utilities slouží pro práci se soubory a také pro provádění základních operací s obrazem, či jednotlivými pixely. Funkce z kategorie Image Processing nabízí pokročilé úpravy obrazu jako je převod obrazu do frekvenční domény nebo aplikace filtrů. Machine Vision obsahuje funkce pro realizaci strojového vidění. Prostřednictvím NI-IMAQdx je možné komunikovat s kamerami, včetně konfigurace kamer a přenos obrazu do LabVIEW. Vision Express pak slouží pro jednoduché vytváření komplexních funkcí.

# 5. Obrazová fúze

## 5.1 Definice fúze

Pod pojmem fúze se obecně rozumí výtah informací získaných v několika oblastech (doménách) a jejich následné zkombinování. *Obrazová fúze* si klade za cíl vytvořit jeden obraz kombinující v sobě informace z více různých obrazů. Podle vzájemného vztahu mezi vstupními obrazy je možné rozdělit obrazovou fúzi do několika kategorií. [17]

#### Multiview fusion

Obrazy vstupující do fúze jsou pořízeny stejným typem senzoru ve stejný čas, ale z různých úhlů pohledu. Tento typ obrazové fúze se používá za účelem získání obrazu, jehož rozlišení je vyšší, než rozlišení samotného senzoru. Multiview fusion je možné využít také pro 3D rekontrukci snímané scény. Pomocí této technologie jsou vytvářeny i některé 3D filmy. [17]

#### Multimodal fusion

Multimodální fúze kombinuje obrazy pořízené různými senzory. V moderní medicíně se fúze často používá pro vytvoření jednoho obrazu, který v sobě obsahuje informace ze snímků pořízených pomocí počítačové tomografie (CT), magnetické rezonance (MRI) a/nebo pozitronové emisní tomografie (PET). Multimodální fúze nachází také uplatnění v armádě a bezpečnostních aplikacích, kde se využívá kombinace obrazu zachyceného kamerou ve viditelném spektru se snímkem pořízeným pomocí termokamery. [17]

#### Multitemporal fusion

Vstupní obrazy se liší časem svého pořízení, ale snímaná scéna je ve všech případech stejná. Tento postup umožňuje detekování změn v obraze nebo opravení poškozených snímků. Detekování změn v obraze má velký význam v medicíně při zkoumání vývoje onemocnění, např. nádorů. K pořizování snímků většinou dochází v odstupu měsíců, či dokonce roků. Opravování poškozených snímků naopak vyžaduje, aby byly jednotlivé obrazy vytvořeny s odstupem v řádu milisekund až sekund. Kombinací snímků je pak možné odstranit šum v obraze, zvětšit ostrost nebo dosáhnout vyššího rozlišení snímku. Takto je tomu například u některých typů webkamer. [17]

#### Multifocus fusion

Cílem tohoto typu fúze je vytvořit snímek, jehož všechny oblasti jsou ostré. Vychází se z toho, že každý pořízený snímek má ostré jen ty oblasti, které se nachází v blízkosti roviny zaostření. Snímky vstupující do fúze zabírají totožnou scénu v prakticky stejný čas, avšak s rozdílnou vzdáleností roviny zaostření. [17]

Jak vyplývá z výše uvedeného, obrazová fúze dnes hraje významnou roli v mnoha oblastech. Proto je prakticky nemožné navrhnout jeden univerzální algoritmus, ale je třeba ho přizpůsobit konkrétní aplikaci.

## 5.2 Použité metody

Postup vytvoření fúzního obrazu je možné rozložit na dvě fáze. První fáze se nazývá *image registration* a jejím cílem je zarovnat mezi sebou jednotlivé obrazy vstupující do fúze. Druhá fáze spočívá v kombinaci obrazových dat v oblastech, ve kterých se tyto obrazy překrývají. [16], [17]

#### 5.2.1 Image registration

Tato fáze se obvykle skládá ze čtyř kroků. Pro účely popisu je uvažováno, že pořízený snímek je třeba zarovnat vůči snímku referenčnímu. [17]

#### Detekce objektů

V pořízeném i referenčním snímku jsou detekovány výrazné objekty jako například body, průsečíky přímek, hrany atd. Tyto objekty mohou být detekovány manuálně uživatelem, nebo také automaticky za pomocí příslušného algoritmu. Pro další zpracování jsou tyto oblasti zastupovány tzv. kontrolními body, které mohou reprezentovat konce úseček, těžiště oblastí, apod.. [17]

#### Párování objektů

Detekované oblasti v obrazech jsou následně spárovány. K tomuto účelu se používají různé metody založené buď na hledání podobností v obrazových datech, nebo na symbolickém popisu spárovaných objektů v prostoru těchto objektů. Hledání podobností v obrazových datech je možné realizovat pomocí různých druhů korelací. Symbolický popis spárovaných objektů představuje například klasifikace vzorů. [17]

#### Odhad modelu transformace

V tomto kroku jsou odhadovány tzv. mapovací funkce, které slouží k zarovnání pořízeného obrazu vůči obrazu referenčnímu. Parametry mapovací funkce jsou počítány pomocí objevených vztahů mezi spárovanými objekty v obou obrazech.  $|17|$ 

#### Převzorkování a transformace obrazu

Mapovací funkce je dále použita pro transformování pořízeného snímku. Obrazová data, která nejsou v celočíselné formě, jsou interpolována. [17]

#### 5.2.2 Kombinace obrazových dat

Ve chvíli, kdy jsou k dispozici připravená obrazová data, je možné přistoupit k samotné kombinaci těchto dat a vytvoření fúzního obrazu. Jak už bylo řečeno výše, neexistuje jediná univerzální metoda pro provedení fúze. [17]

#### Vkládání oblastí

V pořízeném snímku je detekována oblast zájmu. Tato oblast je ze snímku vyjmuta a následně vložena na stejnou pozici do referenčního obrazu. Jedná se o nejjednodušší typ obrazové fúze. [17]

#### Váhovaný průměr pixelů

Hodnoty pixelů jsou vypočteny za pomocí váhovaného průměru odpovídajících si pixelů v pořízeném a referenčním obraze. Změnou poměru vah lze měnit příspěvky jednotlivých obrazů do fúze. [17]

#### Fourierova transformace

Pořízený i referenční obraz je rozložen pomocí diskrétní Fourierovy transformace. Dále dojde ke kombinaci vytvořených obrazů pomocí vhodně zvolené funkce (průměr, maximum,...) a přes inverzní Fourierovy transformace je vytvořen požadovaný obraz. [18]

#### Vlnková transformace

Podobný postup jako u Fourierovy transformace, jen je místo Fourierovy transformace použita transformace vlnková. [18]

# 6. Implementace obrazové fúze

Na základě analýzy situace navrhneme nejvhodnější postup pro implementaci fúze. Jak již bylo popsáno výše v kapitole Obrazová fúze, úloha se skládá ze dvou částí: image registration a kombinace obrazových dat. Pro oba tyto úkony (image registration i kombinaci obrazových dat) navrhneme vhodné metody, tyto metody implementujeme v LabVIEW 2014. Při implementaci máme k dispozici Vision Acquisition Software 2014 od společnosti National Instruments.

## 6.1 Image Registration

Cílem Image Registration je zarovnat obrazy vstupující do fúze tak, aby došlo k požadovanému překryvu scény. V praxi to znamená, že objekt (např. auto) nacházející se na určitém místě ve snímku z termokamery se po provedení Image Registration nachází na stejném místě ve snímku z kamery ve viditelném spektru. Oba snímky vystupující z fáze Image Registration budou mít navíc totožné rozlišení. Nejprve tedy potřebujeme najít model transformace, který použijeme pro zarovnání snímků. Následně provedeme transformaci a snímky převzorkujeme na stejné rozlišení.

Prvním krokem fáze Image Registration je obvykle detekce objektů a jejich následné párování. Detekci objektů a jejich párování je možné realizovat manuálně tak, že uživatel ručně vybere odpovídající si objekty v obou snímcích, či automaticky pomocí pokročilých algoritmů. Na základě známé pozice spárovaných objektů v obou snímcích je možné navrhnout model trasnformace. Automatická detekce a párování objektů má význam především v aplikacích, kde se v čase mění úhly pohledu použitých kamer. Tato situace nastane, pokud se kamery v čase pohybují vůči sobě, jestliže se mění vzdálenost kamer od snímané scény, či pokud se mění ohniskové vzdálenosti objektivů a tedy i zorné úhly použitých kamer.

V našem případě je situace jednodušší, neboť jsou obě kamery pevně uchyceny v bikamerovém krytu. Umístění kamer v bikamerovém krytu je při standardním používání neměnné. Kamery se tedy v čase nemohou pohybovat vůči sobě navzájem. Kamera ve viditelném spektru je dodávána vždy s objektivem o ohniskové vzdálenosti 6mm. Objektiv termokamery je možné zvolit s ohniskovou vzdáleností 7.5mm, 9mm, 13mm, nebo 19mm. Vzhledem k určení systému se nepředpokládá výměna objektivu termokamery během používání. Můžeme tedy prohlásit, že ohniskové vzdálenosti objektivů obou kamer jsou konstantní a při implementaci fúzního zobrazení budeme s touto skutečností pracovat.

## 6.1.1 Určení souřadnic ořezu

Návrh algoritmu, který zajistí provedení fáze Image Registration, zahájíme výpočtem rohových souřadnic oblasti, kterou je třeba vyříznout ze snímku pořízeného termokamerou, či ze snímku pořízeného kamerou ve viditelném spektru. Ze dvojice snímků pořízených termokamerou a kamerou ve viditelném spektru bude oříznutý ten snímek, který byl pořízen kamerou s menším zorným úhlem vertikálním i horizontálním snímku.

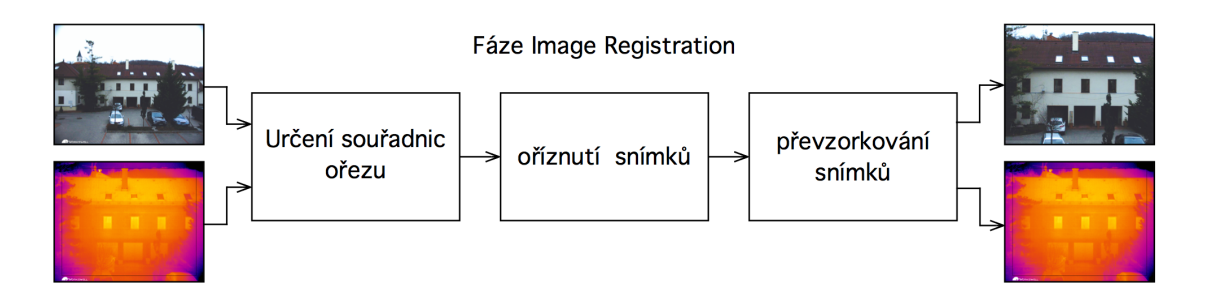

Obrázek 6.1: Na počátku máme snímek pořízený kamerou ve viditelném spektru a snímek z termokamery. Vypočteme souřadnice ořezu, podle kterých snímky následně ořízneme. Na závěr převzorkujeme oba snímky tak, aby měly totožné rozlišení.

Toto je možné, neboť nenastává situace, kdy by byl zorný úhel ve vertikálním směru jedné z kamer menší než jemu odpovídající zorný úhel druhé kamery, zatímco by zorný úhel v horizontálním směru byl větší, než jemu odpovídající zorný úhel druhé kamery. Prozatím se zaměříme pouze na ořez jednoho ze snímků, ne na jejich vzájemný posun, který je daný posunem optických os kamer. Algoritmus budeme tedy navrhovat pro situaci, kdy jsou optické osy obou kamer totožné.

Abychom mohli navrhnout model transformace, musíme určit skutečné rozměry zachycené scény. Tím se rozumí výška a šířka oblasti, která vyplňuje celou plochu snímku. V praxi si rozměry této oblasti můžeme představit tak, že ze vzdálenosti 1 *m* můžeme zachytit scénu o rozměrech v řádu desítek centimetrů, zatímco scéna zachycená ze 100 *m* může mít rozměry v řádu desítek metrů. Záleží pouze na ohniskové vzdálenosti, resp. zorném úhlu použitého objektivu a na vzdálenosti kamery od snímané scény.

Ze známé velikosti zorných úhlů použitých kamer je možné určit velikosti úhlů ↵*<sup>V</sup>* a  $\beta_V$  tak, že velikosti zorných úhlů ve vertikálním směru vydělíme dvěma. Dále známe (alespoň přibližně) vzdálenost *d*, která představuje odstup bikamerového krytu, resp. objektivu termokamery od snímané scény. Můžeme tedy spočítat rozměr *a<sup>V</sup>* (vztah (6.1)), který představuje polovinu výšky snímané scény ve vzdálenosti *d* zachycené termokamerou, resp. rozměr *b<sup>V</sup>* (vztah (6.2)), který odpovídá polovině výšky snímané scény ve vzdálenosti *d* zachycené kamerou ve viditelném spektru.

$$
a_V = d \cdot tg(\alpha_V) \tag{6.1}
$$

$$
b_V = (d + 0.022) \cdot tg(\beta_V)
$$
 (6.2)

Jak je patrné z obrázku (6.2), při pohledu z boku se optické osy kamer nachází v zákrytu. Snímek se tedy ořízne stejným způsobem na horní i spodní straně. Rozlišení kamery ve viditelném spektru označíme jako *V isibleX*, resp. *V isibleY* , kde *V isibleX* značí šířku snímku v pixelech a *V isibleY* značí jeho výšku. Rozlišení termokamery budeme dále značit *T hermoX*, resp. *T hermoY* .

Pokud platí *a<sup>V</sup> < b<sup>V</sup>* , pak musíme oříznout snímek pořízený kamerou ve viditelném spektru. Vztah (6.3) udává, kolik procent výšky snímku zachyceného kamerou ve vidi-

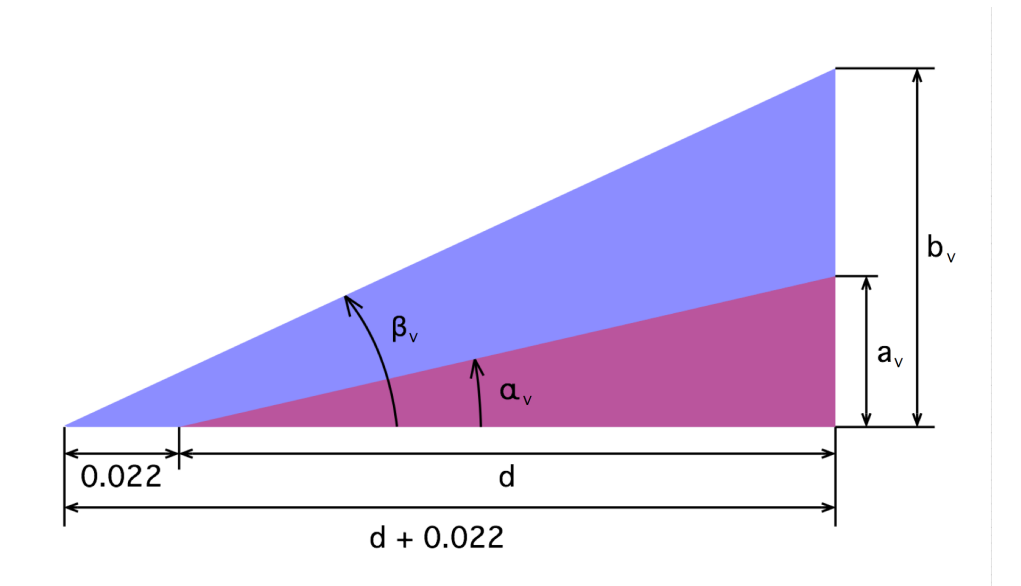

Obrázek 6.2: Zorné úhly kamer ve vertikálním směru, tj. při pohledu z boku. Červená oblast představuje horní polovinu zorného úhlu termokamery. Úhel ↵*<sup>V</sup>* je tedy polovina zorného úhlu termokamery ve vertikálním směru a rozměr *a<sup>V</sup>* odpovídá polovině výšky snímané scény ve vzdálenosti *d* od objektivu termokamery. Modrá oblast společně s červenou oblastí znázorňuje horní polovinu zorného úhlu kamery ve viditelném spektru. Úhel  $\beta_V$  se rovná polovině zorného úhlu kamery ve vertikálním směru a rozměr *b<sup>V</sup>* je pak polovina výšky zachycené scény ve vzdálenosti *d* + 0*.*022 *m*.

telném spektru je třeba oříznout. Vztah (6.4) definuje, o kolik pixelů je třeba oříznout snímek z horní i spodní strany.

$$
\%Visible_{crop} = (1 - \frac{a_V}{b_V}) \cdot 100 \,[\%]
$$
\n(6.3)

$$
VisibleY_{crop} = \frac{VisibleY \cdot \%VisibleY_{crop}}{2 \cdot 100} [px]
$$
 (6.4)

Pokud platí  $a_V > b_V$ , musíme oříznout snímek pořízený termokamerou. Vztah (6.5) udává, kolik procent výšky snímku zachyceného termokamerou je třeba oříznout. Vztah (6.6) definuje počet pixelů, které je třeba z horní i spodní strany snímku odstranit.

$$
\%ThermoY_{crop} = (1 - \frac{b_V}{a_V}) \cdot 100 \,[\%]
$$
\n
$$
(6.5)
$$

$$
ThermoY_{crop} = \frac{ThermoY \cdot \%ThermoY_{crop}}{2 \cdot 100} [px]
$$
 (6.6)

Jestliže platí  $a_V = b_V$ , není třeba žádný ze snímků ořezávat.

Obdobný postup zopakujeme pro zjištění ořezu snímků v horizontálním směru. Optické osy kamer se nenachází v zákrytu, jako tomu bylo v předchozím případě, ale jsou vůči sobě posunuty.

Jak je patrné z obrázku (6.3), optická osa termokamery je posunuta o 41 *mm* doleva oproti optické ose kamery ve viditelném spektru. Ze známé velikosti úhlů  $\alpha_H$  a  $\beta_H$ , které

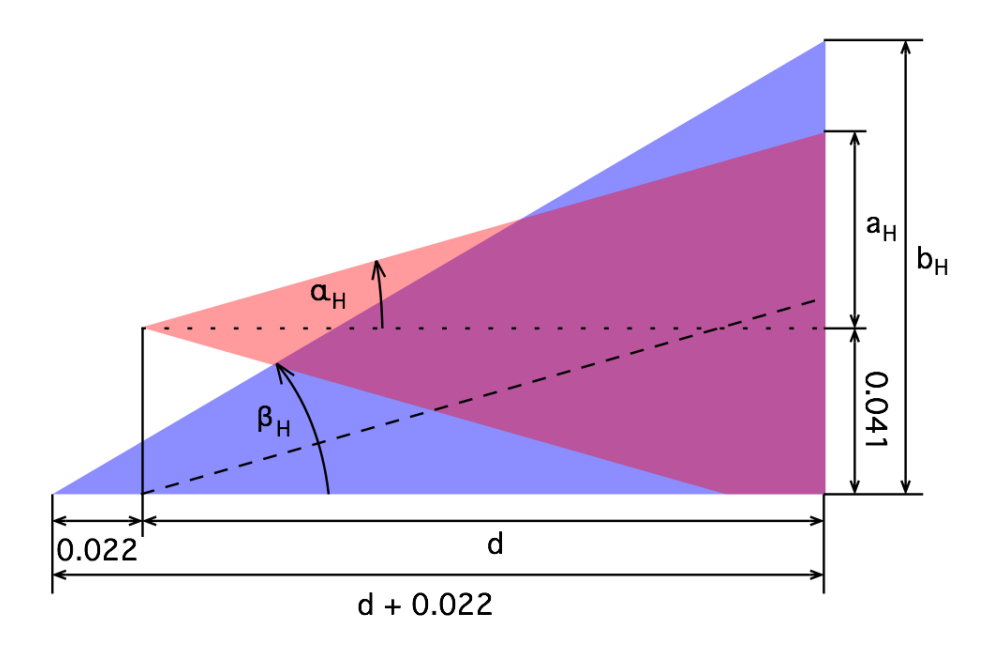

Obrázek 6.3: Zorné úhly kamer v horizontálním směru, tj. při pohledu shora. Červená oblast představuje zorný úhel termokamery. Úhel  $\alpha_H$  je tedy polovina zorného úhlu termokamery v horizontálním směru a rozměr *a<sup>H</sup>* odpovídá polovině šířky snímané scény ve vzdálenosti *d* od objektivu termokamery. Modrá oblast znázorňuje levou polovinu zorného úhlu kamery ve viditelném spektru. Úhel *<sup>H</sup>* se rovná polovině zorného úhlu kamery ve vertikálním směru a rozměr *b<sup>H</sup>* je pak polovina šířky zachycené scény ve vzdálenosti  $d + 0.022 m$ .

představují poloviny zorných úhlů kamer v horizontálním směru, a ze známé vzdálenosti *d* snímané scény od objektivu termokamery můžeme spočítat rozměr *a<sup>H</sup>* (vztah (6.7)), který představuje polovinu šířky snímané scény ve vzdálenosti *d* zachycené termokamerou, resp. rozměr *b<sup>H</sup>* (vztah (6.8)), který odpovídá polovině šířky snímané scény ve vzdálenosti *d* zachycené kamerou ve viditelném spektru.

$$
a_H = d \cdot tg(\alpha_H) \tag{6.7}
$$

$$
b_H = (d + 0.022) \cdot tg(\beta_H) \tag{6.8}
$$

Vzhledem k bočnímu posunu kamer je nutné řešit ořez snímku zvlášť pro levou i pravou stranu snímku. Může totiž nastat situace, kdy je nutné ořezat snímek pořízený termokamerou v jeho levé části, zatímco snímek pořízený kamerou ve viditelném spektru bude ořezaný z pravé strany.

Nejprve se zaměříme na levou stranu snímků. Pokud platí  $a_H + 0.041 < b_H$ , je nutné oříznout levou stranu snímku pořízeného kamerou ve viditelném spektru. Vztah (6.9) udává, kolik procent šířky snímku zachyceného kamerou ve viditelném spektru je třeba oříznout v levé části snímku. Vztah (6.10) definuje počet pixelů, které je třeba z levé strany snímku odstranit.

$$
\%VisibleX_{cropL} = (1 - \frac{a_H + 0.041}{b_H}) \cdot \frac{100}{2} [\%]
$$
 (6.9)

$$
Visible X_{cropL} = \frac{Visible X \cdot \% Visible X_{cropL}}{100} [px]
$$
 (6.10)

Jestliže *a<sup>H</sup>* +0*.*041 *> bH*, je nutné ořezat levou stranu snímku pořízeného termokamerou. Vztah (6.11) udává, kolik procent šířky snímku zachyceného termokamerou je třeba oříznout v levé části snímku. Vztah (6.12) definuje počet pixelů, které je třeba z levé strany snímku odstranit.

$$
\%ThermoX_{cropL} = \left(\frac{a_H + 0.041 - b_H}{2 \cdot a_H}\right) \cdot 100 \,\, \text{[%]} \tag{6.11}
$$

$$
ThermoX_{cropL} = \frac{ThermoX \cdot \%ThermoX_{cropL}}{100} [px]
$$
 (6.12)

V případě *a<sup>H</sup>* + 0*.*041 = *b<sup>H</sup>* není nutné ořezávat levou stranu ani jednoho ze snímků.

Nyní se zaměříme na ořez pravé strany snímků. Pokud platí  $a_H - 0.041 < b_H$ , je nutné oříznout pravou stranu snímku pořízeného kamerou ve viditelném spektru. Vztah (6.13) udává, kolik procent snímku pořízeného kamerou ve viditelném spektru je třeba odstranit z jeho pravé strany. Vztah (6.14) pak definuje, kolik pixelů je třeba z pravé strany snímku odstranit.

$$
\%Visible X_{cropR} = \frac{b_H + 0.041 - a_H}{2 \cdot b_H} \cdot 100 \,\,[\%]
$$
\n(6.13)

$$
Visible X_{cropR} = \frac{Visible X \cdot \% Visible X_{cropR}}{100} [px]
$$
 (6.14)

Jestliže platí  $a_H - 0.041 > b_H$ , je nutné oříznout pravou stranu snímku pořízeného termokamerou. Počet pixelů, které je třeba odstranit z pravé strany snímku pořízeného termokamerou udává vztah (6.16).

$$
\%ThermoX_{cropR} = \frac{a_H - 0.041 - b_H}{2 \cdot a_H} \cdot 100 \,\text{[%]} \tag{6.15}
$$

$$
ThermoX_{cropR} = \frac{ThermoX \cdot \%ThermoX_{cropR}}{100} [px]
$$
 (6.16)

Pokud platí  $a_H - 0.041 = b_H$ , není nutné ořezávat pravou stranu ani jednoho ze snímků.

Dále se ještě musíme zamyslet nad omezeními, která vzájemný boční posun objektivů způsobuje. Jak je patrné z obrázku (6.3), zorné úhly použitých kamer se v těsné blízkosti objektivů kamer nepřekrývají. Minimální vzdálenost snímané scény od objektivu termokamery můžeme jednoduše spočítat pomocí vztahu (6.17), který jsme si odvodili. Tato minimální vzdálenost je největší při použití objektivu termokamery o ohniskové vzdálenosti 19 mm. V této konfiguraci je minimální vzdálenost *dmin* = 0*.*033 *m*. V této vzdálenosti se snímky sice překrývají, ale pouze velmi málo. V praxi je tedy minimální potřebná vzdálenost snímané scény od objektivu větší. Vzhledem k použití systému na bezpilotních letadlech můžeme stanovit minimální vzdálenost *dmin* = 2*m*. Vyhneme se tak zároveň situaci, kdy jeden předmět vidíme ze dvou různých stran.

$$
d_{min} = \frac{0.041 - 0.022 \cdot tg(\beta_H)}{tg(\beta_H) + tg(\alpha_H)}\tag{6.17}
$$

Nyní již můžeme naimplementovat výše popsaný algoritmus ve vývojovém prostředí LabVIEW 2014. Algoritmus navhrneme jako samostatné subVI.

![](_page_38_Figure_1.jpeg)

Obrázek 6.4: Implementace algoritmu pro výpočet souřadnic ořezu v LabVIEW. Vstupem jsou dva snímky typu IMAQ Image ve formátu RGB, dvě hodnoty typu Enum odpovídající ohniskové vzdálenosti použitých objektivů a Error Cluster. Výstupem jsou dvě jednorozměrná pole reprezentující souřadnice ořezu a Error Cluster. Prvky pole určují po řadě levou, horní, pravou a spodní stranu ořezu. Blokový diagram obsahuje tři Case struktury, dvě pro ořez pravé a levé strany snímku, třetí pak pro ořez snímku ze spodní i horní strany zároveň. Pokud není třeba některý ze snímků ořezávat, budou příslušné souřadnice ořezu odpovídat celému snímku.

#### 6.1.2 Ořezání snímků

Nyní, když jsme určili a implementovali algoritmus určující souřadnice ořezu snímků, můžeme přistoupit k samotnému ořezávaní snímků. Z předchozího kroku známe souřadnice ořezu. Ty jsou reprezentovány jednorozměrným polem o velikosti čtyř elementů. Elementy označují v pořadí levou, horní, pravou a spodní hranu obdelníku, který je třeba ze snímku vyříznout.

Ořezání snímků zajistí funkce IMAQ Extract VI, která je součástí Vision Acquisition Software. Souřadnice pro ořezání snímků jsou definovány výše zmíněným způsobem. Abychom při ořezávání snímků nezměnili původní snímky, uložíme ořezané snímky pod novým jménem. K tomu nám poslouží funkce "Create Image Dst".

![](_page_39_Figure_0.jpeg)

Obrázek 6.5: Implementace algoritmu pro ořez snímků v LabVIEW. Vstupem jsou dva snímky typu IMAQ Image ve formátu RGB, dvě jednorozměrná pole reprezentující souřadnice ořezu a Error Cluster. Výstupem jsou opět dva snímky typu IMAQ Image ve formátu RGB a Error Cluster.

### 6.1.3 Převzorkování snímků

Než přistoupíme ke kombinaci obrazových dat, je třeba provést ještě jeden krok. Ořezané snímky mají obecně různé rozlišení a také různý poměr stran. Abychom mohli obrazová data zkombinovat, musí mít oba snímky nejen shodný poměr stran, ale také shodné rozlišení. Pro převzorkování použijeme funkci IMAQ Resample VI, která je také součástí Vision Acquisition Software.

Abychom nepřišli o žádnou informaci. Převzorkujeme snímek, který má méně pixelů tak, aby jeho rozlišení odpovídalo snímku s větším počtem pixelů. Toto si můžeme dovolit, neboť při dodržení minimální vzdálenosti snímané scény od objektivu nemůže nastat situace, kdy je v jednom rozměru snímek menší a ve druhém větší než druhý snímek.

![](_page_39_Figure_5.jpeg)

Obrázek 6.6: Implementace algoritmu pro převzorkování snímků v LabVIEW. Vstupem jsou dva snímky typu IMAQ Image ve formátu RGB a Error Cluster. Výstupem je Error Cluster a dva snímky typu IMAQ Image ve formátu RGB, jejichž rozlišení je totožné. Snímek, který byl převzorkován je dále uložen pod novým názvem. Zamezíme tak přepsání původního snímku.

## 6.2 Kombinace obrazových dat

Připravili jsme si oba snímky a nyní nastává čas na jejich kombinaci. Cílem kombinace obrazových dat je vytvořit ze vstupních snímků jeden snímek výstupní, který v sobě kombinuje informaci z obou vstupních snímků.

![](_page_40_Figure_2.jpeg)

Obrázek 6.7: Blokové schéma kombinace obrazových dat. Do procesu vstupují dva snímky o totožném rozlišení, jeden pořízený termokamerou a druhý kamerou ve viditelném spektru. Výsledkem je jeden snímek, který obsahuje informaci z obou vstupních snímků. Výsledný snímek je vytvořený pomocí blending fusion.

V našem případě implementujeme tzv. blending fusion, což jednoduše řečeno znamená, že provedeme váhovaný průměr odpovídajících si pixelů v obou snímcích. Pomocí váhování můžeme upravovat propustnost snímků a přecházet tak plynule od snímku pořízeného kamerou ve viditelném spektru až po snímek z termokamery. Implementace algoritmu v LabVIEW zachycuje obrázek (6.8).

![](_page_40_Figure_5.jpeg)

Obrázek 6.8: Implementace algoritmu, který kombinuje obrazová data ze dvou snímků. Každý ze snímků je nejprve převeden na dvourozměrné pole celočíslených hodnot ve formátu U32. Toto pole 32 bitových hodnot rozdělíme na čtyři pole 8 bitových hodnot, které reprezentují po řadě intenzitu červené, intenzitu zelené, intenzitu modré a průhlednost daného pixelu. Dále provedeme váhovaný průměr odpovídajících si polí hodnot. Jednotlivé pole 8 bitových následně opěts ložíme zpět do pole 32 bitových hodnot. Na závěr toto pole převedeme za pomocí funkce IMAQ Array to Color Image na barevný snímek. [21]

Změnou vah je možné měnit vliv jednotlivých snímků ve výsledném fúzním obrazu. Situaci si můžeme představit tak, že umístíme snímek z termokamery na snímek pořízený kamerou ve viditelném spektru. Následně je možné měnit průhlednost snímku z termokamery od zcela průhledné (hodnota 0) až po zcela neprůhlednou (hodnota 1).

![](_page_41_Figure_1.jpeg)

Obrázek 6.9: Podoba vytvořeného snímku v závislosti na nastavené průhlednosti snímku pořízeného termokamerou. Situace zcela vlevo představuje nulový podíl snímku z termokamery na vytvoření výsledného snímku. Uprostřed je zachycená situace, kdy je vliv snímku z termokamery totožný s vlivem snímku pořízeného kamerou ve viditelném spektru. Vpravo je pak zobrazen snímek vytvořený pouze za použití informací obsažených ve snímku z termokamery.

# 7. Výsledky

# 7.1 Testovací aplikace

Pro účely testování navrženého algoritmu jsme vytvořili testovací aplikaci. Aplikace umožňuje připojit kamery a získávat z nich obraz v reálném čase, či nahrát předem vytvořené snímky a provést obrazovou fúzi. Z hlavní obrazovky můžeme také měnit parametry fúzního algoritmu tak, abychom dosáhli požadovaného výsledku. Parametry fúzního algoritmu tvoří ohniskové vzdálenosti použitých objektivů a vzdálenost snímané scény od objektivu termokamery. Najdeme zde také informaci o zobrazovací frekvenci vytvořeného snímku, takže můžeme diskutovat nad rychlostí algoritmu. V neposlední řadě se zde také nachází posuvníky pro posun snímků v horizontálním i vertikálním směru.

Základní schéma aplikace bylo převzato ze systému Workswell Thermal Vision Pro. Rozhodli jsme se pro tento postup z důvodu pozdější snazší implementace navržené obrazové fúze do tohoto systému. Pro připojení kamer byl použit postup, který jsem pro systém Workswell Thermal Vision Pro navrhl a implementoval dříve.

![](_page_42_Picture_4.jpeg)

Obrázek 7.1: Hlavní obrazovka vytvořené testovací aplikace. V levé horní části obrazovky se nachází náhled snímku a ovládací prvky, které slouží pro připojení a ovládání termokamery, či pro nahrání snímku uloženého v PC. V obou případech je možné vybírat ze 14 barevných palet. V pravé horní části obrazovky se nachází náhled snímku a ovládací prvky, které slouží pro připojení a ovládání kamery ve viditelném spektru. Dole uprostřed se zobrazuje výsledek obrazové fúze. Nalevo i napravo od tohoto obrazu se nachází ovládací prvky, které umožní měnit parametry fúze.

# 7.2 Testovací snímky

Navržená testovací aplikace umožňuje kromě připojení kamer a získávání obrazu v reálném čase také nahrání dříve vytvořených snímků. Abychom mohli algoritmus obrazové fúze testovat i v době, kdy není k dispozici systém Workswell Thermal Vision Pro, vytvoříme si několik párů testovacích snímků. S ohledem na to, že je systém Workswell Thermal Vision Pro určen pro provoz na bezpilotních letadlech, vytvoříme snímky, které se tomuto provozu nejvíce přibližují. Zavrhli jsme tedy tvorbu testovacích snímků v interiéru a rozhodli jsme se nasnímat řadové domky s přilehlým parkovištěm. V době realizace fúze byly k dispozici pouze dva systémy Workswell Thermal Vision Pro vybavené termokamerou FLIR TAU2 o rozlišení  $640 \times 512 \, px$ . U snímků z termokamery byla aplikovaná paleta Iron 1.

![](_page_43_Picture_2.jpeg)

Obrázek 7.2: Ohnisková vzdálenost objektivu termokamery 7*.*5 *mm*, ohnisková vzdálenost objektivu kamery ve viditelném spektru 6 *mm*. Vzdálenost stěny domu cca 40 *m*.

![](_page_43_Picture_4.jpeg)

Obrázek 7.3: Ohnisková vzdálenost objektivu termokamery 9 *mm*, ohnisková vzdálenost objektivu kamery ve viditelném spektru 6 *mm*. Vzdálenost stěny domu cca 40 *m*.

![](_page_44_Picture_0.jpeg)

Obrázek 7.4: Ohnisková vzdálenost objektivu termokamery 13 *mm*, ohnisková vzdálenost objektivu kamery ve viditelném spektru 6 *mm*. Vzdálenost stěny domu cca 40 *m*.

![](_page_44_Picture_2.jpeg)

Obrázek 7.5: Ohnisková vzdálenost objektivu termokamery 19 *mm*, ohnisková vzdálenost objektivu kamery ve viditelném spektru 6 *mm*. Vzdálenost stěny domu cca 40 *m*.

## 7.3 Testování algoritmu fúzního zobrazení

Na předem vytvořených párech snímků (7.2) - (7.5) algoritmus fúzního zobrazení řádně otestujeme. Jedná se o základní test, který odhalí, zda byl správně proveden ořez snímků a zda není chyba v kombinaci obrazových dat. Tento test je nezbytný avšak není jediný. Testování algoritmu na kamerách v reálném čase pomůže určit vliv rozdílného zpoždění obrazu z kamer.

Za správně provedenou obrazovou fúzi budeme považovat takový snímek, ve kterém se v celé ploše překrývají odpovídající si objekty. Zde jsme narazili na první problém. Při použití objektivu termokamery s ohniskovou vzdáleností 7*.*5 *mm*, či 9 *mm* je výsledek velmi špatný, viz. obrázky (7.6) a (7.7). Jedná se o širokoúhlé objektivy, které mají tu nevýhodu, že způsobují soudkovité zkreslení. To se projevuje tak, že rovné linie obsažené ve scéně se u okrajů snímku mění v části elips se středem ve středu snímku. Dalším projevem zkreslení je, že na okrajích snímků jsou objekty více stěsnány, než je tomu ve středu snímku. Proto zde nefunguje ořez snímku v poměru velikostí zorných polí (FOV). Vhodným řešením by bylo navrhnout takovou trasformaci obrazu z termokamery, která odstraní zkreslení snímku. Návrh transformace, která odstraní soudkovité zkreslení a rozloží snímek rovnoměrně, není triviální. Řešením situace je dosadit do algoritmu menší zorný úhel, než je ve skutečnosti. Je však třeba počítat s tím, že toto řešení není dokonalé a především u okrajů snímku se odpovídající si objekty nepřekrývají.

![](_page_45_Picture_1.jpeg)

Obrázek 7.6: Výsledek obrazové fúze při použití objektivu o ohniskové vzdálenosti 7*.*5 *mm*. Vlevo je snímek po provedení fúze, vpravo tentýž snímek s manuální korekcí (posun, zmenšení FOV). Aplikovaná paleta WBRGB u snímku z termokamery.

![](_page_45_Picture_3.jpeg)

Obrázek 7.7: Výsledek obrazové fúze při použití objektivu o ohniskové vzdálenosti 9 *mm*. Vlevo je snímek po provedení fúze, vpravo tentýž snímek s manuální korekcí (posun, zmenšení FOV). Aplikovaná paleta WBRGB u snímku z termokamery.

U všech vytvořených snímků došlo k menšímu či většímu posunu snímků ve vertikálním i horizontálním směru. Příčin tohoto posunu může být více, avšak jako nejpravděpodobnější příčina posunu se jeví nepřesné uchycení kamer v bikamerouvém krytu. Jestliže se optická osa jedné z kamer odchýlí o pouhý 1°, odpovídající si objekty se budou na 100 metrech zobrazovat ve vzdálenosti téměř 2*m*. Je tedy třeba korigovat tuto úhlovou odchylku a v závislosti na vzdálenosti snímané scény od objektivu posunout ořez snímků o patřičný počet pixelů.

![](_page_46_Picture_0.jpeg)

Obrázek 7.8: Výsledek obrazové fúze při použití objektivu o ohniskové vzdálenosti 13 *mm*. Vlevo je snímek po provedení fúze, vpravo tentýž snímek s manuální korekcí (posun). Aplikovaná paleta WBRGB u snímku z termokamery.

![](_page_46_Picture_2.jpeg)

Obrázek 7.9: Výsledek obrazové fúze při použití objektivu o ohniskové vzdálenosti 19 *mm*. Vlevo je snímek po provedení fúze, vpravo tentýž snímek s manuální korekcí (posun). Aplikovaná paleta WBRGB u snímku z termokamery.

V další fázi jsme testovali navržený algoritmus obrazové fúze v reálném čase na připojených kamerách. Tento test vypovídá především o možnosti nasazení navrženého algoritmu v praxi. Zde se projevil problém s rozdílným zpožděním získávání snímku z termokamery a z kamery ve viditelném spektru. Zatímco se objekt nachází na určitém místě ve snímku z termokamery, ve snímku z kamery se v době provedení fúze nachází objekt na jiném místě. Objekty se tedy ve výsledném snímku nepřekrývají. To lze řešit potřebným zpožděním snímku, který vstupuje do fúze dříve.

Součástí testování algoritmu obrazové fúze bylo také měření časové náročnosti algoritmu. Průměrný čas potřebný k provedení fúze kolísal cca od 15 *ms* až po 50 *ms* v závislosti na zvolené ohniskové vzdálenosti objektivu termokamery, resp. na velikosti snímků po převzorkování. I pro nejhorší případ 50 *ms* je algoritmus stále použitelný a výsledný obraz s aplikovanou obrazovou fúzí plynulý.

# 8. Závěr

Cílem této práce bylo navrhnout algoritmus fúzního zobrazení pro systém Workswell Thermal Vision Pro a tento algoritmus implementovat jako knihovnu, či samostatný funkční blok (VI).

V první části práce je popsána teorie bezdotykového měření teploty, neboť systém Workswell Thermal Vision Pro je k tomuto účelu primárně určen. Definovali jsme základní pojmy, které se v hojné míře používají právě při bezkontaktním měření teploty. Uvedli jsme zákony, na kterých je bezkontaktní měření teploty založeno.

Dále jsme popsali systém Workswell Thermal Vision Pro. Na vývoji tohoto systému se již přes 8 měsíců podílím. Mimo vývoje softwaru pro tento systém, což tvoří hlavní náplň mé práce, vytvářím také manuály (uživatelský, stavební, testovací) a mám na starost konstrukci i testování každého prodaného systému. V současné době máme již několik spokojených zákazníků a zastoupení i mimo hranice České republiky. V roce 2014 dokonce vyhrál systém Workswell Thermal Vision Pro anketu Produkt roku v kategorii diagnostické přístroje.

Při popisu systému jsme se zaměřili především na použité kamery a jejich vzájemnou polohu. U kamer nás zajímalo jak rozlišení senzoru, tak také velikost zorného pole každé z kamer. Velikost zorného pole termokamery v závislosti na ohniskové vzdálenosti použitého objetivu jsme nalezli na stránkách výrobce jádra, společnosti FLIR. Velikost zorného pole kamery ve viditelném spektru jsme vypočítali s použitím potřebného vztahu. Nezbytnou součástí analýzy situace je také studium použitého jazyka a vývojového prostředí. Proto jsme uvedli princip vytváření programů za pomocí grafického programování ve vývojovém prostředí LabVIEW 2014. K dispozici nám přitom byl modul Vision Acquisition Software, který jsme také stručně zmínili.

Pokračovali jsme návrhem algoritmu obrazové fúze a následně také jeho implementací. Vzhledem ke konstantní poloze kamer umístěných v bikamerovém krytu nebylo nutné použít některou z automatických metod pro vzájemné zarovnání snímků, ale stačilo navrhnout jeden model trasnformace a ten parametrizovat. Parametrem modelu transformace se stala vzdálenost objektivu termokamery od snímané scény. Samotná kombinace obrazových dat pak byla realizována váhovaným průměrem odpovídajících si pixelů z obou snímků.

Skutečnost, že na vývoji softwaru pro systém Workswell Thermal Vision Pro pracuji již delší dobu, nám následně usnadnila vytváření testovací aplikace, neboť jsme mohli použít části kódu, které jsem dřívě vyvinul právě pro tento systém. Jednalo se především o kód pro připojení obou typů kamer a také o základní schéma programu. Testovací aplikaci jsme navrhli tak, aby bylo možné jak testování připojených kamer v reálném čase, tak také testování fúze na dříve pořízených párech snímků. To se hodilo především v době, kdy nebyl k dispozici systém Workswell Thermal Vision Pro.

Testováním algoritmu fúze na předem vytvořených párech snímků jsme ověřili, že je algoritmus funkční, avšak je třeba korigovat chyby modelu, který jsme použili při návrhu algoritmu. Z důvodu nepřesného uchycení kamer v bikamerovém krytu docházelo k vzájemnému posuvu snímků. Jako řešení jsme navrhli nastavení úhlové odchylky kamer od modelu pro každý vyrobený bikamerový kryt a následný výpočet posuvu v závilosti na vzdálenosti snímané scény od objektivu termokamery. Další problém se objevil při použití objektivů o ohniskové vzdálenosti 7*.*5 *mm* a 9 *mm*. Tyto objektivy se řadí mezi tzv. širokoúhlé objektivy, které sice disponují velkým zorným polem, ale je to na úkor zkreslení obrazu. Návrh potřebné trasformace není triviální, ale přijatelného výsledku je možné dosáhnout snížením velikosti zorného pole termokamery, která se dosazuje do algoritmu obrazové fúze. Dosáhneme tak požadovaného překryvu alespoň ve střední části snímku.

Následovalo testování algoritmu obrazové fúze v reálném čase na připojených kamerách. Ověřili jsme, že navržený postup funguje prakticky stejně, jako v případě testování na předem vytvořených párech snímků. Jedinou změnu představuje vliv rozdílného zpoždění snímků z obou kamer. Právě tento rozdíl ve zpoždění snímků má největší vliv na celkový dojem z navržené obrazové fúze a při uvedení do praxe je ho třeba vzít v úvahu a regulovat u každého páru kamer.

Závěrem je tedy možno říci, že navržený algoritmus je použitelný v systému Workswell Thermal Vision Pro za předpokladu, že budeme u každého vyrobeného krytu korigovat odchylky od modelu, který jsme použili při výpočtech. Získáme tak další obrazový mód, který uživateli nabídne nový pohled na snímanou scénu.

# Zdroje

- [1] Krempasky, Július. *Fyzika I a II*. Vojenská akadémia Brno, 1992. ISBN 0-201- 52983-1. www.kf-lin.elf.stuba.sk/KrempaskyFyzika/14.pdf
- [2] Svoboda, Emanuel. Bakule, Roman. *Molekulová fyzika*. Praha: Academia, 1992. ISBN 80-200-0025-9.
- [3] Reichl, Jaroslav. *Radiometrické veli*č*iny*. Encyklopedie fyziky [on-line]. Dostupné z http://fyzika.jreichl.com/main.article/view/536-radiometricke-veliciny [citováno 28.12.2014]
- [4] Kadlec, Karel. *Teorerické základy bezdotykového m*ěř*ení teploty (*č*ást 1)*. Automa [on-line], 02/2014. Dostupné z http://automa.cz/index.php?id\_document=52890 [citováno 15.1.2015]
- [5] Kadlec, Karel. *Teorerické základy bezdotykového m*ěř*ení teploty (*č*ást 2)*. automa.cz [on-line], 04/2014. Dostupné z http://automa.cz/index.php?id\_document=52626 [citováno 19.1.2015]
- [6] Öhman, Claes. *Measurement in thermography*. ISBN 978-91-637-6802-6.
- [7] Weisstein, Eric W. *Stefan-Boltzmann Law*. scienceworld.wolfram.com [on-line]. Dostupné z http://scienceworld.wolfram.com/physics/Stefan-BoltzmannLaw.html [citováno 19.1.2015]
- [8] Vojáček, Antonín. *Co jsou bolometry a mikrobolometry?*. automatizace.hw.cz [on-line], 15.11.2005. Dostupné z http://automatizace.hw.cz/clanek/2005111601 [citováno 11.3.2015]
- [9] Kovář, Petr. *Workswell Thermal Vision Pro U*ž*ivatelsk*ý *manuál*. workswell.cz [on-line], 26.3.2015. Dostupné z http://www.workswell.cz/manuals/tvp\_manual\_cs.pdf [citováno 3.4.2015]
- [10] FLIR Systems, Inc. *Wide Field of View (WFOV) Models*. FLIR [on-line]. Dostupné z http://www.flir.com/cores/display/?id=54717 [citováno 22.4.2015]
- [11] FLIR Systems, Inc. *Tau 2 Uncooled Cores*. FLIR [on-line]. Dostupné z http://www.flir.com/cores/display/?id=54717 [citováno 10.4.2015]
- [12] XIMEA, Corp. *MQ013CG-E2*. XIMEA [on-line], 9.5.2015. http://www.ximea.com/en/products/usb3-vision-cameras-xiq-line/mq013cge2 [citováno 22.4.2015]
- [13] Pihan, Roman. *Zorn*ý *úhel (Angle of View, Picture Angle)*. FotoRoman [online]. Dostupné z http://www.fotoroman.cz/glossary2/2\_zorny\_uhel.htm [citováno 22.4.2015]
- [14] National Instruments, LabVIEW. *NI LabVIEW*. National Instruments [online]. Dostupné z http://czech.ni.com/labview [citováno 8.4.2015]
- [15] National Instruments, LabVIEW. *Powerful multithreaded execution*. National Instruments [on-line]. Dostupné z http://www.ni.com/labview/why/multicore/ [citováno 9.4.2015]
- [16] MathWorks. *Image Registration Techniques*. MathWorks [on-line]. Dostupné z http://www.mathworks.com/help/images/registering-an-image.html [citováno 2.4.2015]
- [17] Flusser, Jan, Šroubek, Filip, Zitová, Barbara. *Image Fusion: Principles, Methods, and Applications*. Ústav teorie informace a automatizace [on-line]. Dostupné z http://staff.utia.cas.cz/sroubekf/papers/EUSIPCO\_07\_fusion\_tut.pdf [citováno 2.4.2015]
- [18] Demel, Jan. *BP Vyu*ž*ití vlnkové transformace pro fúzi obrazov*ý*ch dat*. VUT v Brně [on-line]. Dostupné z https://www.vutbr.cz/www\_base/zav\_prace\_soubor\_verejne.php?file\_id=52508 [citováno 3.4.2015]
- [19] Krejčíř, Pavel. *3D fotografie tajemství paralaxy*. blog.iDnes.cz [online]. Dostupné z http://krejcir.blog.idnes.cz/c/409391/3D-fotografie-tajemstviparalaxy.html [citováno 10.5.2015]
- [20] FIKEJZ, Jan. *BP tvorba fotopanoramatické mapy*. geomatika [on-line], Plzeň 2007. Dostupné z http://www.gis.zcu.cz/studium/dp/2007/Fikejz\_\_Tvorba\_fotopanoramaticke mapy BP.pdf [citováno 10.5.2015]
- [21] Justin\_\_D. *Semitransparent IMAQ Overlay*. decibel.ni.com [on-line]. Dostupné z https://decibel.ni.com/content/docs/DOC-24002 [citováno 12.5.2015]

# Seznam symbolů a zkratek

![](_page_51_Picture_122.jpeg)

# Seznam obrázků

![](_page_52_Picture_182.jpeg)